# $\Box$ Roland

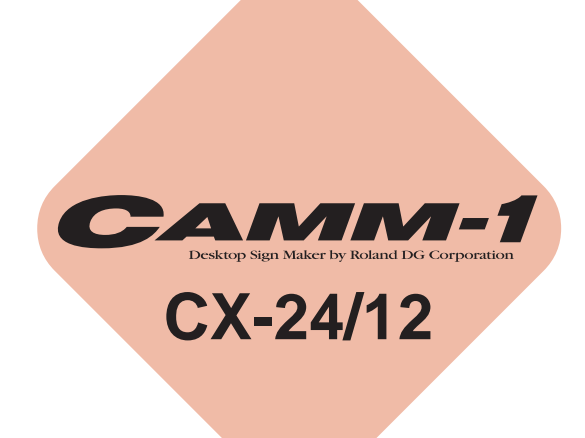

# **MANUAL DEL USUARIO**

Le agradecemos que haya decidido adquirir el CX-24/12.

- Para garantizar una utilización correcta así como una completa comprensión de las prestaciones de este producto, lea este manual en su totalidad y guárdelo en un lugar seguro.
- Queda prohibida la copia o transferencia no autorizada de este manual en parte o en su totalidad.
- El contenido de este manual y las especificaciones de este producto están sujetas a cambio sin previo aviso.
- El manual y el producto se han verificado a conciencia. Si detecta algún error le agradeceremos que nos lo comunique.
- Roland DG Corp. no asume ninguna responsabilidad sobre cualquier daño o pérdida, directos o indirectos, que puedan ocurrir a través de la utilización de este producto, excepto en el caso de un fallo en el funcionamiento de este producto.

# **Contenido**

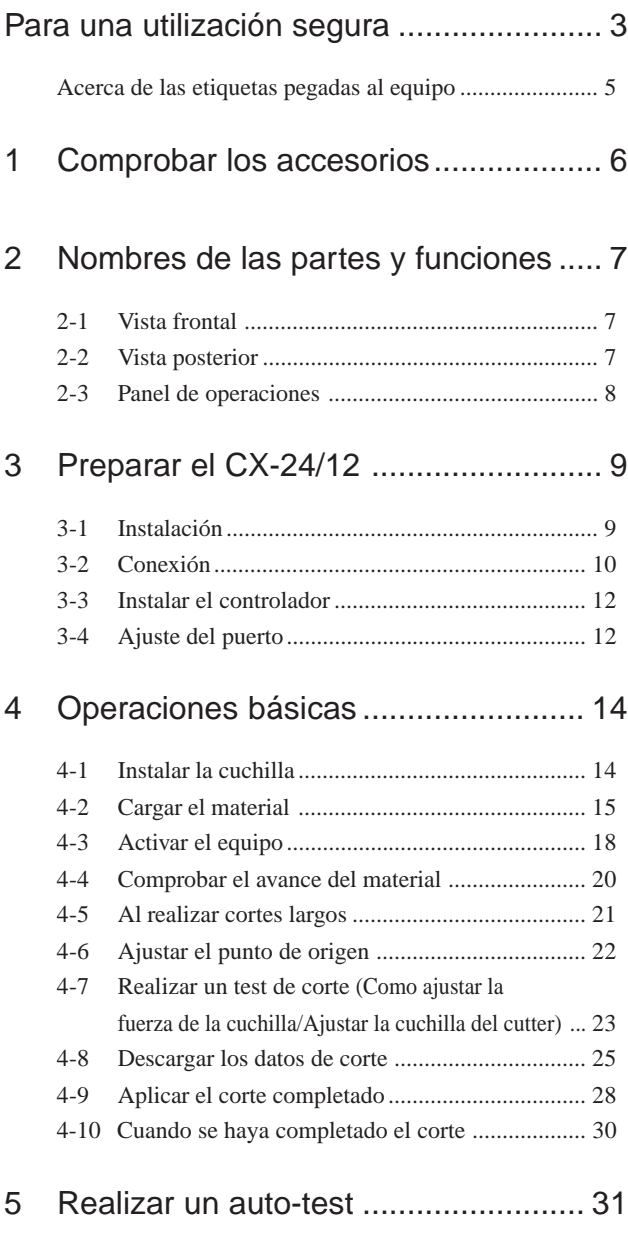

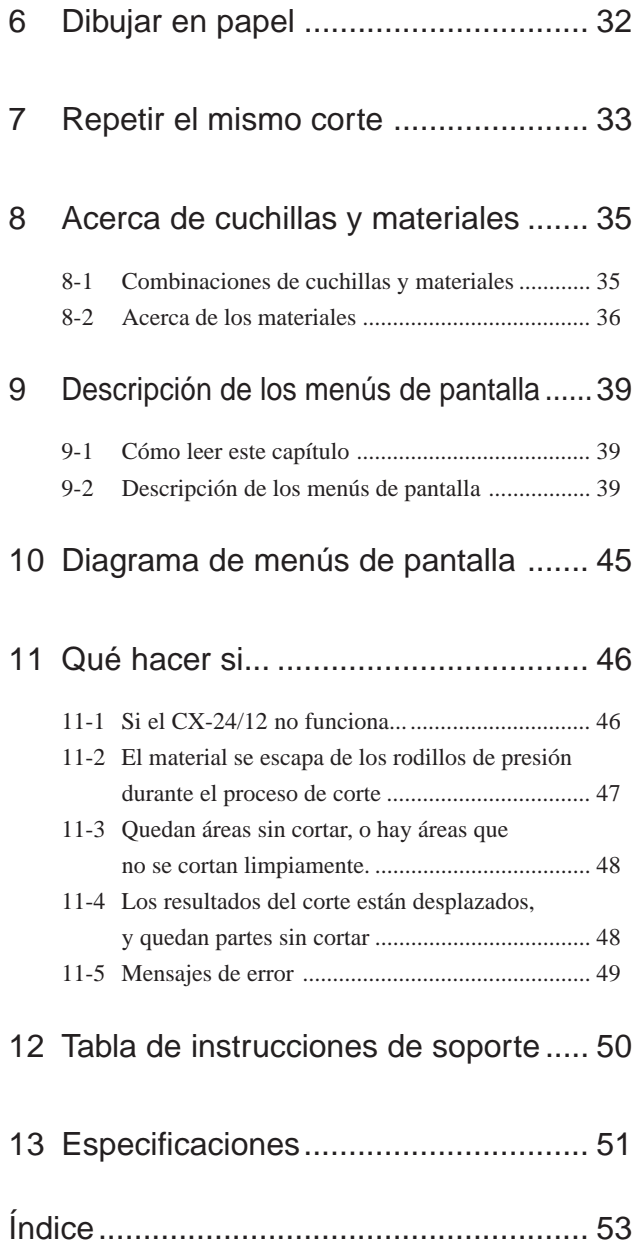

Windows® y MS-DOS son marcas comerciales registradas o marcas comerciales de Microsoft® Corporation en los Estados Unidos y/o otros países. Macintosh es una marca comercial registrada o una marca comercial de Apple Computer, Inc. en los Estados Unidos y otros países. IBM es una marca comercial registrada de International Business Machines Corporation. Adobe y Acrobat son marcas registradas de Adobe Systems Incorporated.

Copyright © 2000 Roland DG Corporation http://www.rolanddg.com/

# **Para una utilización segura**

### **Acerca de los símbolos AATENCIÓN y APRECAUCIÓN**

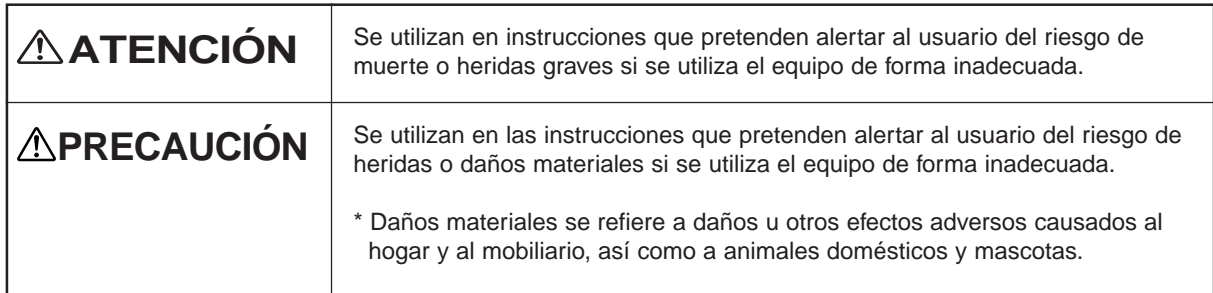

### **Acerca de los símbolos**

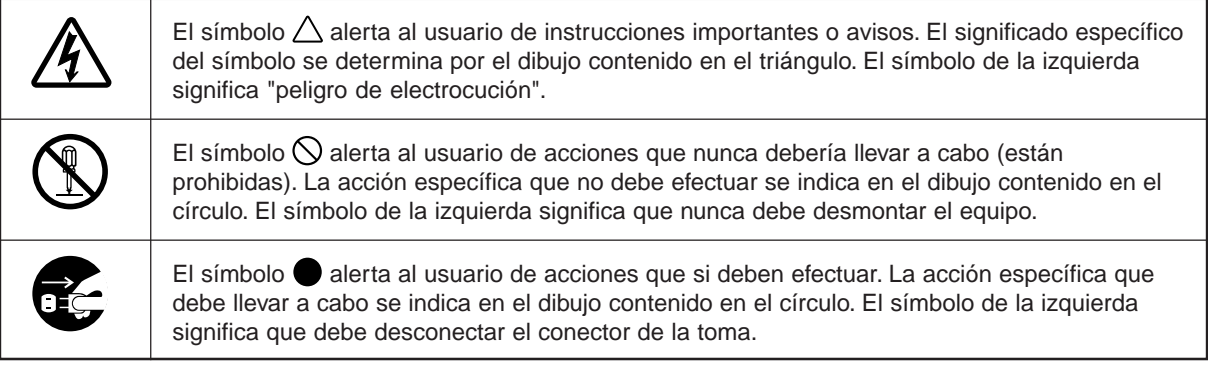

## **ATENCIÓN**

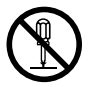

### **No desmonte, repare ni modifique el equipo.**

Si lo hiciera podría provocar un incendio o un funcionamiento anormal, con resultado de lesiones.

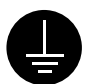

### **Derive el equipo a masa con el cable de masa.**

Si no lo hiciera correría el riesgo de sufrir descargas eléctricas en caso de un problema mecánico.

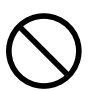

### **Utilice únicamente fuentes de alimentación de las características indicadas en la unidad.**

El uso con cualquier otra fuente de alimentación puede provocar un incendio o electrocución.

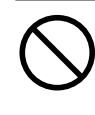

### **No utilice el equipo si observa un estado anormal (por ejemplo, si desprende humo, olor a quemado, ruido anormal o similar).**

Si lo hiciera podría provocar un incendio o una descarga eléctrica.

Desactive inmediatamente el equipo, desconecte el cable de alimentación de la toma de corriente y póngase en contacto con un distribuidor Roland autorizado o con un centro de servicio.

## **APRECAUCIÓN**

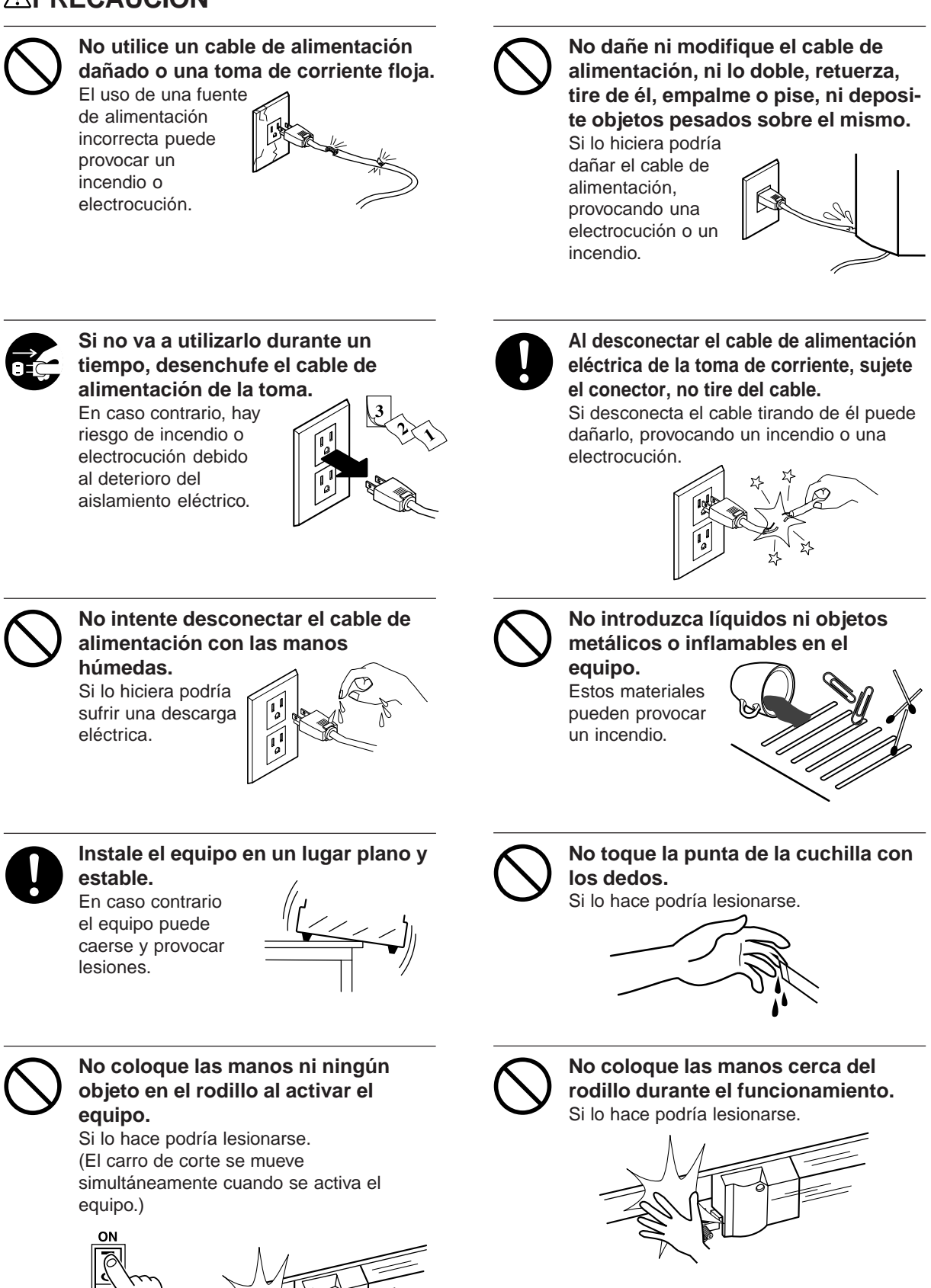

# **Acerca de las etiquetas pegadas al equipo**

Estas etiquetas están pegadas en el mismo equipo. La siguiente ilustración describe su posición.

### **Frontal**

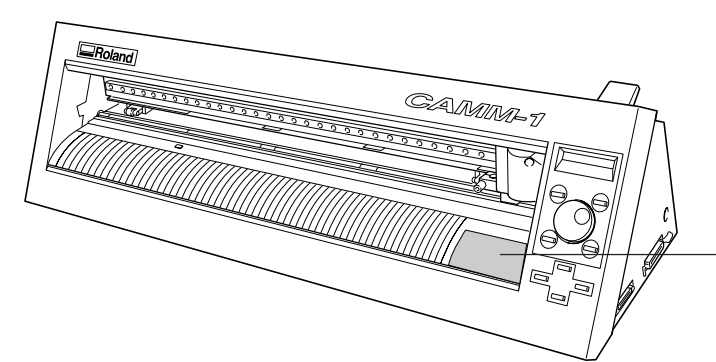

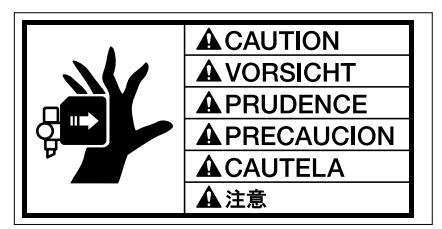

**No coloque las manos al rodillo durante el funcionamiento.**

**Posterior**

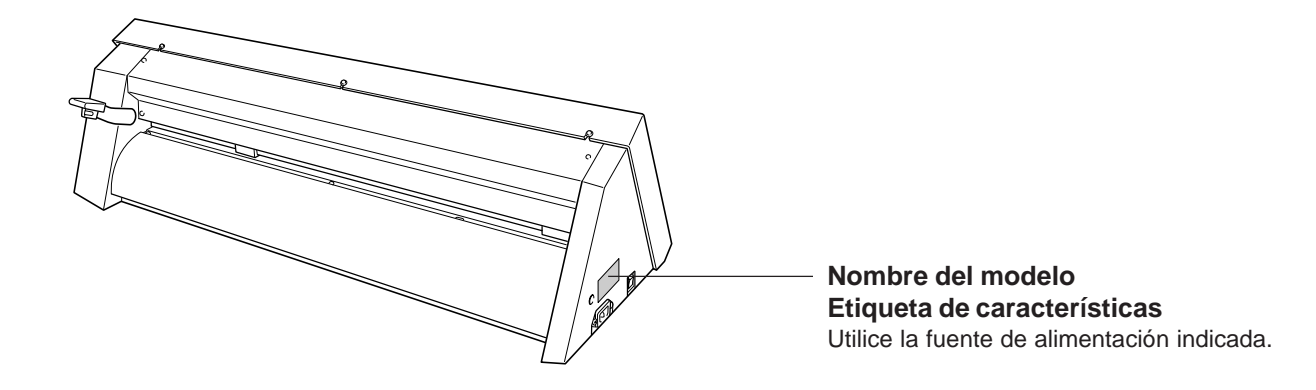

Además de los símbolos **ATENCIÓN** y **APRECAUCIÓN**, también se utilizan los símbolos siguientes.

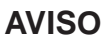

: Indica información para evitar fallos en el equipo y conseguir que el equipo funcione correctamente.

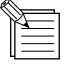

: Indica sugerencias o trucos útiles para la utilización del equipo.

# **1 Comprobar los accesorios**

Este producto incluye los elementos siguientes. Antes de empezar, compruebe que todos ellos estén presentes.

Cable de alimentación: 1 CD-ROM con el paquete de

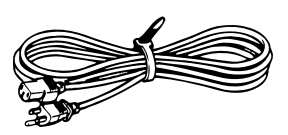

software Roland: 1

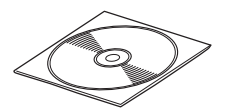

Base del rodillo: 1 Cuchilla: 1

\* sólo CX-24

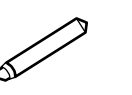

Soporte de la cuchilla (XD-CH3) : 1

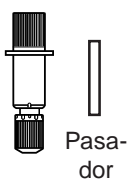

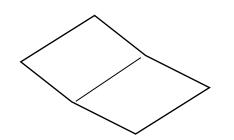

Manual de Inicio: 1 Para una utilización segura: 1

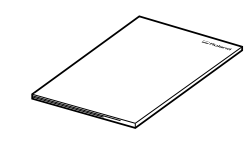

# **2 Nombres de las partes y funciones**

En las explicaciones comunes al CX-24 y al CX-12, se utilizan figuras que muestran el CX-24.

## **2-1 Vista frontal**

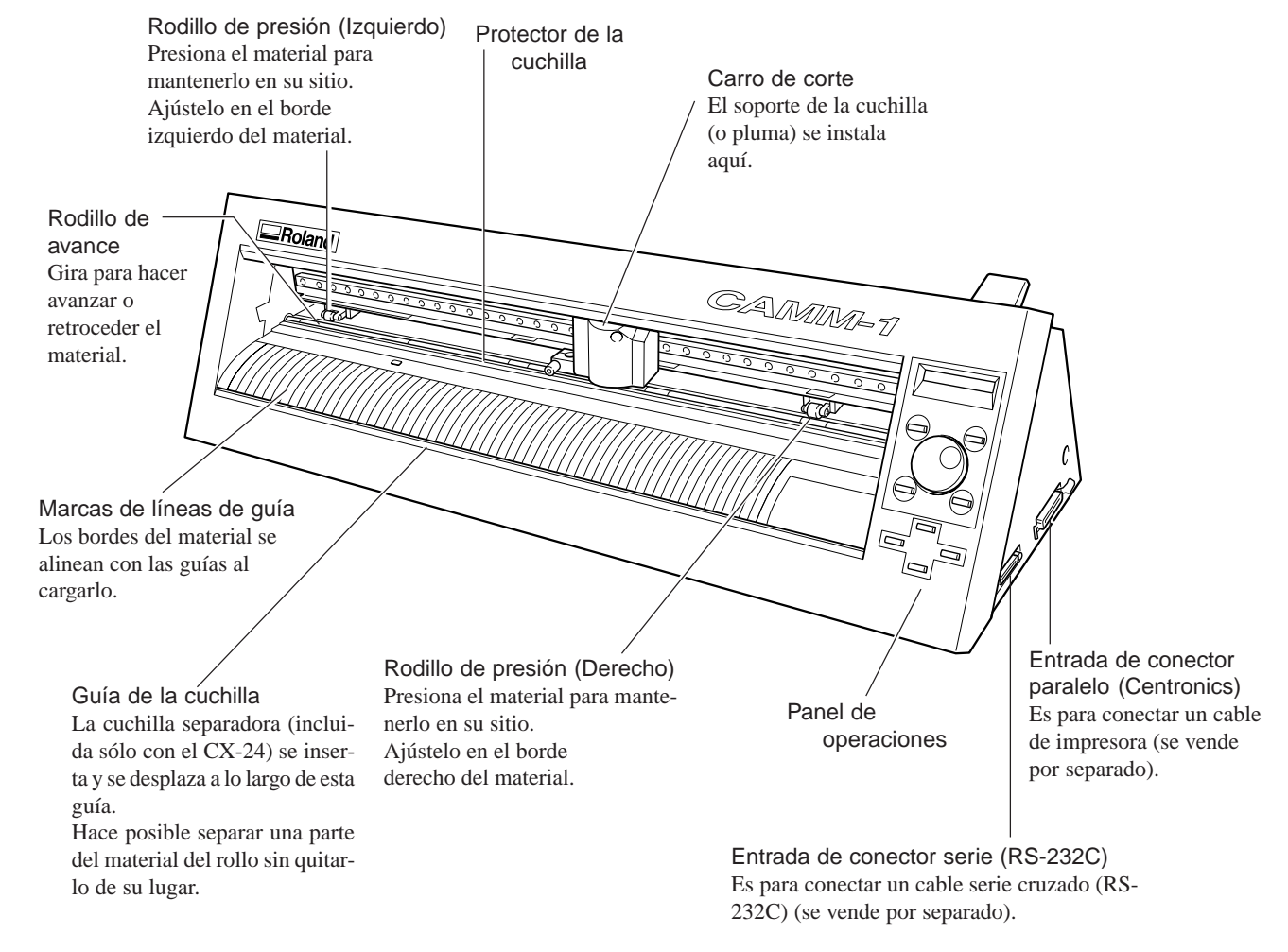

# **2-2 Vista posterior**

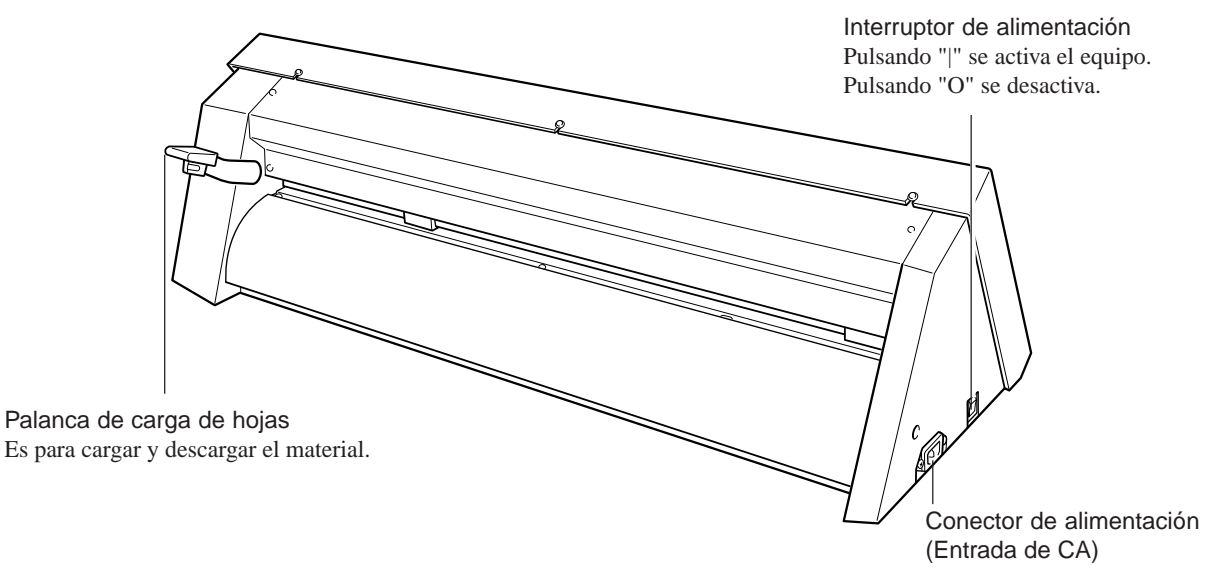

# **2-3 Panel de operaciones**

#### Pantalla Tecla [MENU/PARAM] Muestra los diferentes menús y valores de los Selecciona si girando el dial se ajustes, así como los mensajes de error. eligen los elementos del menú o se cambian los valores de los ajustes. Pulsando esta tecla cambia la posición del cursor del menú. Tecla [ENTER] **J/PARAM** ENTER Se utiliza para elegir los elementos de los menús y confirmar los ajustes. Si la pulsa durante la operación, ésta se detiene. Tecla [TEST] Realiza un test de corte. Puede utilizarla para asegurarse de que la fuerza de la cuchilla sea la apropiada. Dial ORION TFS<sup>-</sup> Se utiliza para cambiar los elementos de los menús y los ajustes. Teclas de posición Δ Mueven la cuchilla (o pluma) y el ◁ Г  $\triangleright$ material.  $\triangledown$ Tecla [ORIGIN]

Establece el punto de origen en la posición

actual de la cuchilla.

**8**

**3 Preparar el CX-24/12**

# **3-1 Instalación**

### **ATENCIÓN**

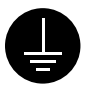

#### **Derive el equipo a masa con el cable de masa.**

Si no lo hiciera correría el riesgo de sufrir descargas eléctricas en caso de un problema mecánico.

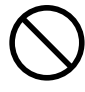

### **Utilice únicamente fuentes de alimentación de las características indicadas en la unidad.**

El uso con cualquier otra fuente de alimentación puede provocar un incendio o electrocución.

## **PRECAUCIÓN**

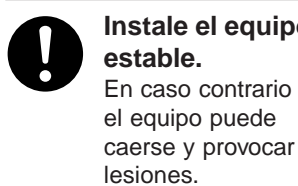

**Instale el equipo en un lugar plano y estable.**

**AVISO**

Cuando mueva el equipo, no intente levantarlo o llevarlo cogiendo la parte superior del mismo. Levante y lleve el equipo cogiendo con las manos los laterales izquierdo y derecho del equipo.

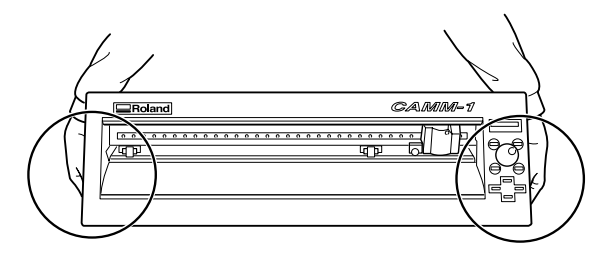

No instale nunca este equipo en ninguna de las siguientes situaciones, ya que podría resultar dañado:

- Lugares en que la superficie de instalación sea inestable o inclinada.
- Lugares con excesivas interferencias eléctricas.
- Lugares con excesiva humedad o polvorientos.
- Lugares con pobre ventilación, ya que el CX-24/12 genera un calor considerable durante el funciona-
- miento.
- Lugares con excesivas vibraciones.

Compruebe que la unidad esté instalada en una superficie estable y resistente. La instalación requiere el espacio siguiente.

### CX-24

950 mm de ancho, 500 mm de profundidad y 300 mm de altura.

#### CX-12

650 mm de ancho, 500 mm de profundidad y 300 mm de altura.

El material se mueve durante el corte. No coloque obstáculos que puedan obstruir el material en las partes frontal y posterior del equipo.

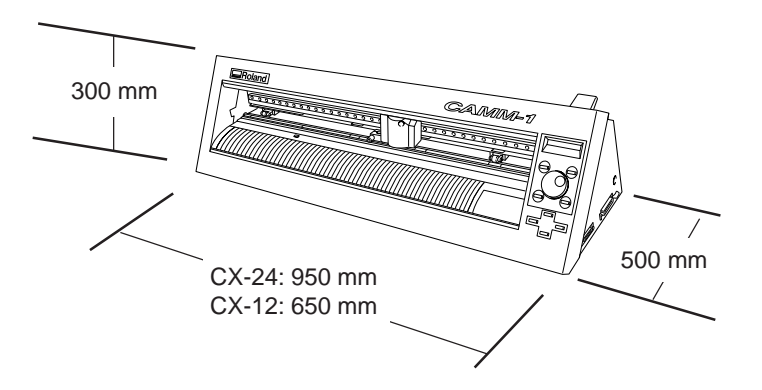

# **3-2 Conexión**

**AVISO**

Conecte el cable al puerto serie o paralelo. Asegúrese de que tanto el ordenador como el equipo estén desactivados al conectar el cable.

Conecte de forma segura el cable de alimentación, el cable E/S del ordenador de forma que no se desconecten durante el funcionamiento y provoquen fallos. De no hacerlo pueden producirse averías o funcionamiento incorrecto.

## **Para IBM PC o PC compatible**

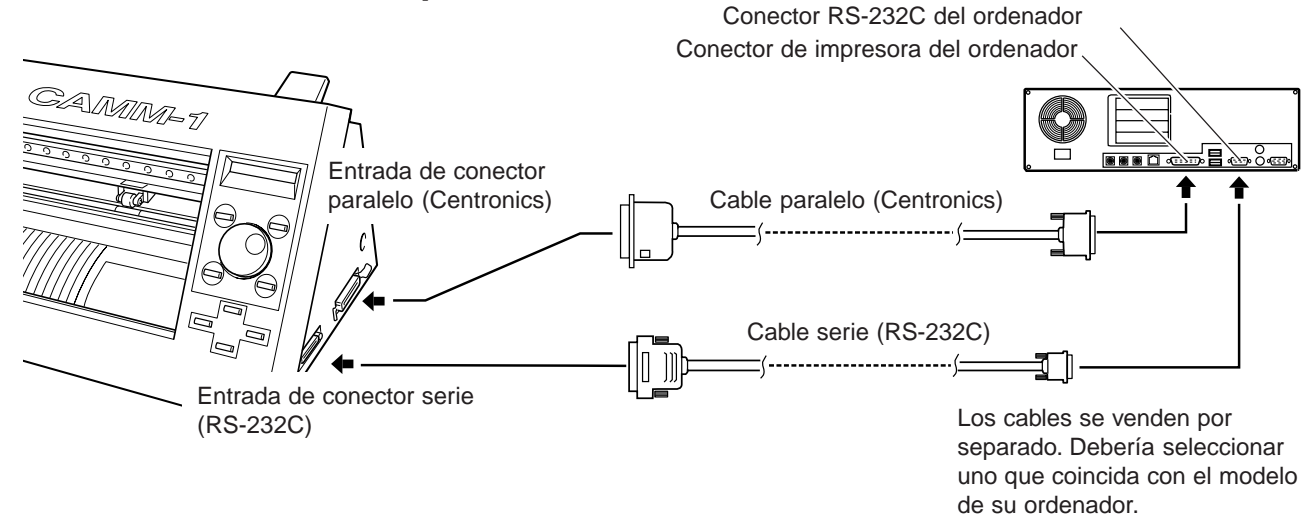

### **Para Macintosh**

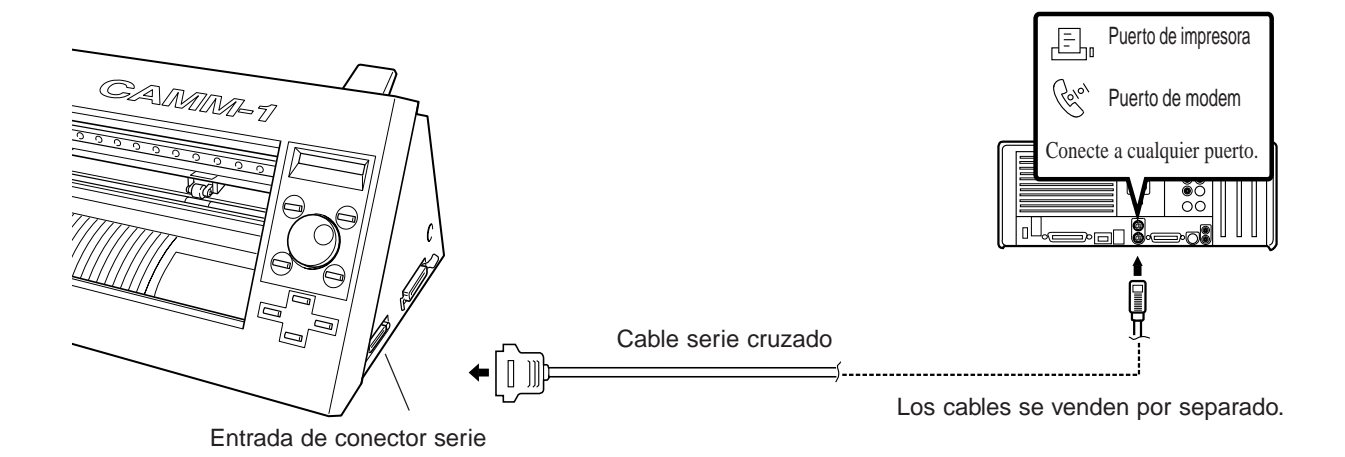

## **Conectar el cable de alimentación**

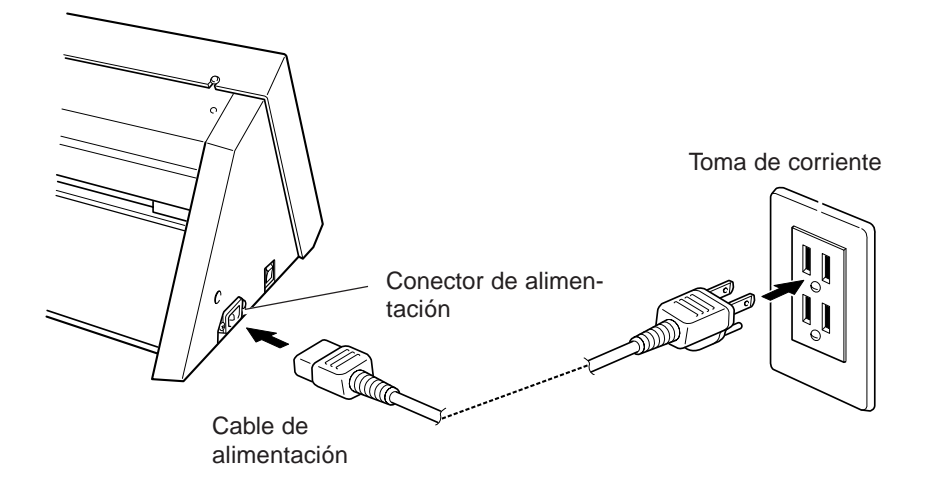

## **3-3 Instalar el controlador**

El CD-ROM incluido con el paquete de software Roland contiene una aplicación Windows y un controlador para cortar con el CX-24/12.

#### CAMM-1 DRIVER

Este programa es necesario para enviar datos desde una aplicación Windows al CX-24/12. Si utiliza Windows, asegúrese de instalar este controlador.

Consulte el Manual de Inicio e instale el controlador en su ordenador.

# **3-4 Ajuste del puerto**

El CX-24/12 detecta automáticamente el puerto utilizado para la conexión con el ordenador. De todos modos, si los datos de corte no se envían correctamente, compruebe los parámetros del controlador y utilice los menús de

pantalla para hacer los mismos ajustes en el CX-24/12.

## **Comprobar los parámetros de comunicación del controlador**

**1** Haga clic en [Inicio]. Señale [Configuración] y haga clic en [Impresoras]. Aparecerá la carpeta [Impresoras].

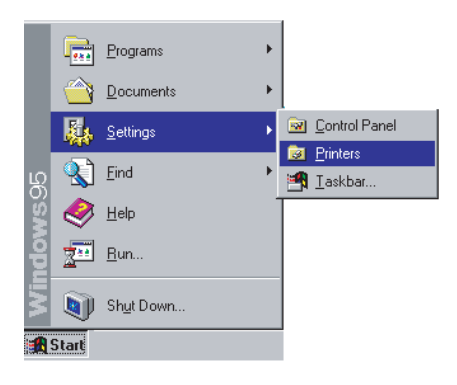

**2**

Haga clic derecho en el icono del controlador del modelo que utilice y haga clic en [Properties]. Aparece el cuadro de diálogo [Roland CAMM-1 CX\*\* \*\*Properties]. Para el CX-24: [Roland CAMM-1 CX-24] Para el CX-12: [Roland CAMM-1 CX-12].

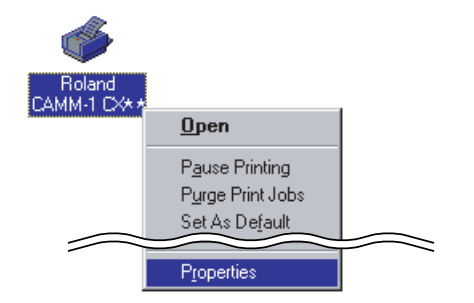

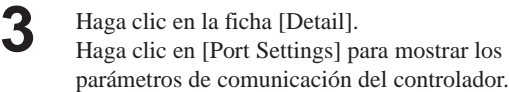

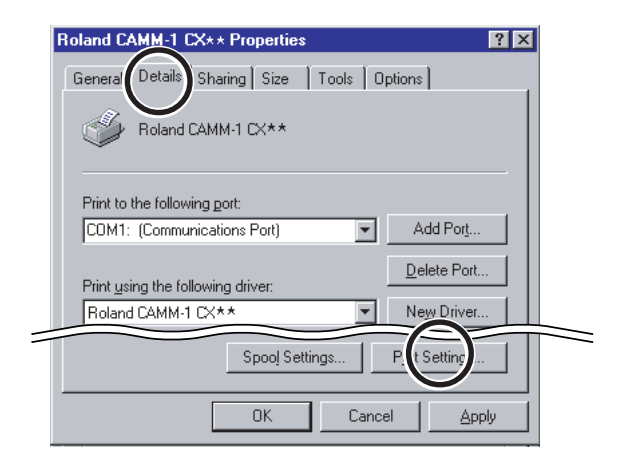

### **Hacer los ajustes desde los menús del CX-24/12**

Los menús de pantalla sólo se pueden utilizar para hacer ajustes cuando el material esté cargado y configurado. Antes de intentar hacer ajustes con los menús, consulte "4-3 Activar el equipo" y ponga el CX-24/12 en modo de configuración.

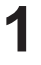

**2**

**3**

**I**<br> **I**/O | <AUTO><br> **I** derecha.

Pulse la tecla [MENU/PARAM].

Gire el dial para hacer aparecer el puerto al que está conectado el cable, luego pulse [ENTER] para confirmar el ajuste.

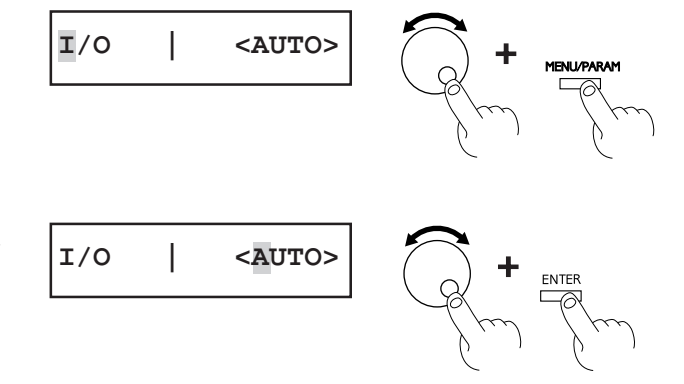

Si elige [SERIAL] en el paso 2, aparece la pantalla para ajustar la velocidad de transmisión. Girando el dial en sentido horario aparecen sucesivamente las pantallas para ajustar la velocidad de transmisión, bits de datos, bit de parada, comprobación de paridad y protocolo de intercambio (control de flujo).

Girando el dial en sentido antihorario la pantalla vuelve al menú del paso 1 sin hacer cambios. En las pantallas donde aparecen los elementos a ajustar, puede cambiar los valores de los ajustes pulsando la tecla [MENU/PARAM] y girando el dial. Para más información acerca de como hacer ajustes, consulte "4-3 Activar el equipo - Hacer ajustes de menú con el panel de control."

### **Volver a la pantalla del paso 1**

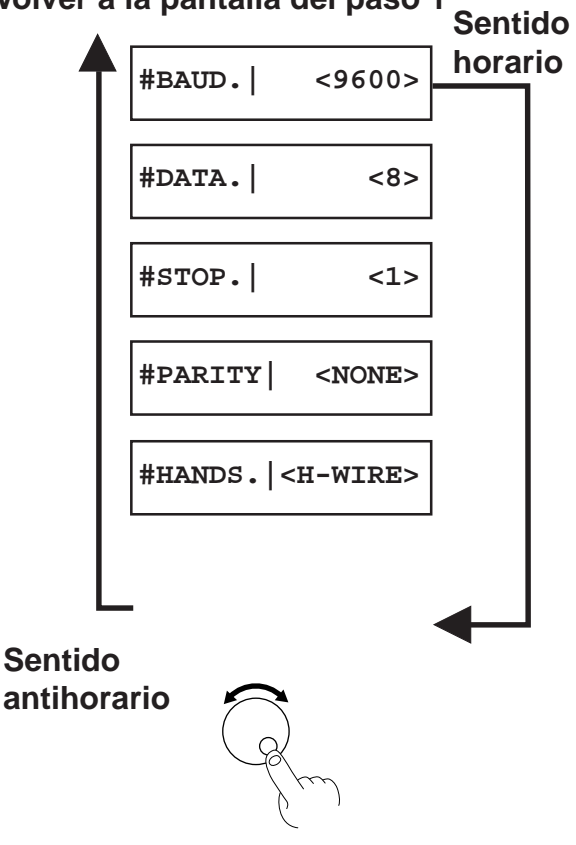

# **4 Operaciones básicas**

# **4-1 Instalar la cuchilla**

## **PRECAUCIÓN**

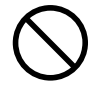

**No toque la punta de la cuchilla con los dedos.** Si lo hace podría lesionarse.

**AVISO**

Asegúrese de aguantar el tornillo de la herramienta desde debajo al instalar el soporte de la cuchilla. La calidad de corte puede verse afectada si se instala sin aguantar el cuchillo de este modo.

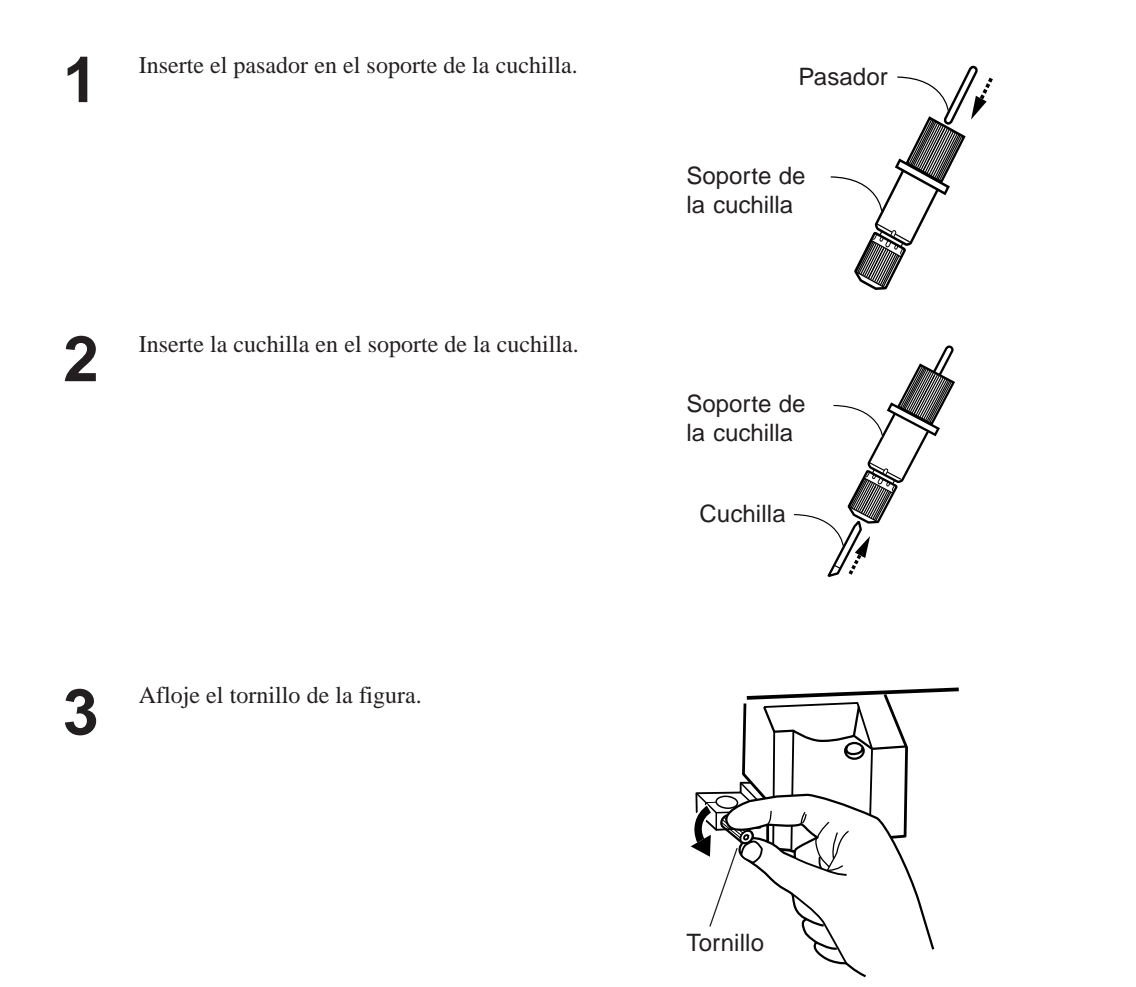

**4** Mientras aguanta el tornillo desde debajo, inserte el soporte de la cuchilla por arriba.

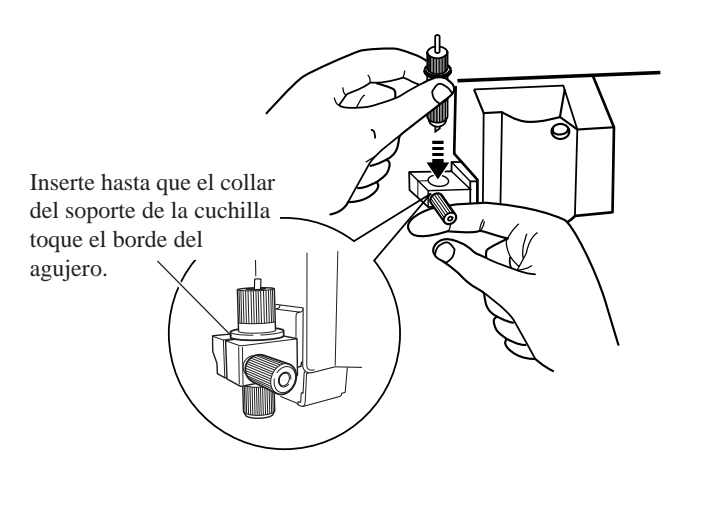

**5** Apriete firmemente el tornillo. Tire del soporte de la cuchilla hacia arriba y compruebe que no se afloja.

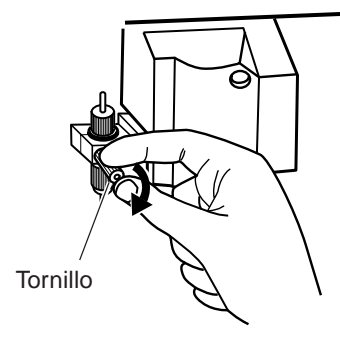

# **4-2 Cargar el material**

No utilice una fuerza excesiva al levantar la palanca de carga del papel. Si lo hace podría dañarla. **AVISO**

En el CX-24, use el panel de control para elegir la configuración del material cargado. En el CX-12, no hay menú para elegir la configuración del material.

### **Anchura aceptable del material**

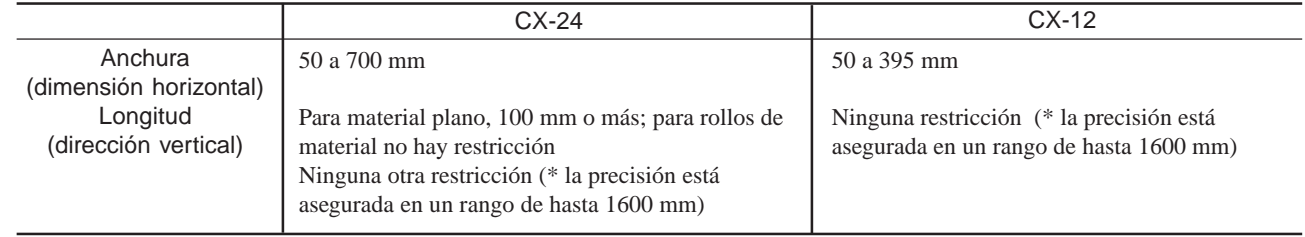

Para más información acerca del rango en el que es posible cortar, consulte "8 Acerca de las cuchillas y el material Acerca del área de corte."

## **Cargar el material**

Antes de cargar el material, asegúrese de que la palanca de carga de hojas esté bajada.

- **Si utiliza rollos de material, empiece por el paso 1.**
- **Si utiliza piezas de material, empiece por el paso 2.**

**1**

Pase el extremo del material entre los rodillos de presión y los rodillos de avance hasta que salga por el frontal del equipo.

### **- Si utiliza la base del rodillo**

En el CX-24, use la base del rodillo. En el CX-12, consulte "- Si no utiliza la base del rodillo," o asegure el rollo de material en su lugar utilizando un sustituto de la base del rodillo.

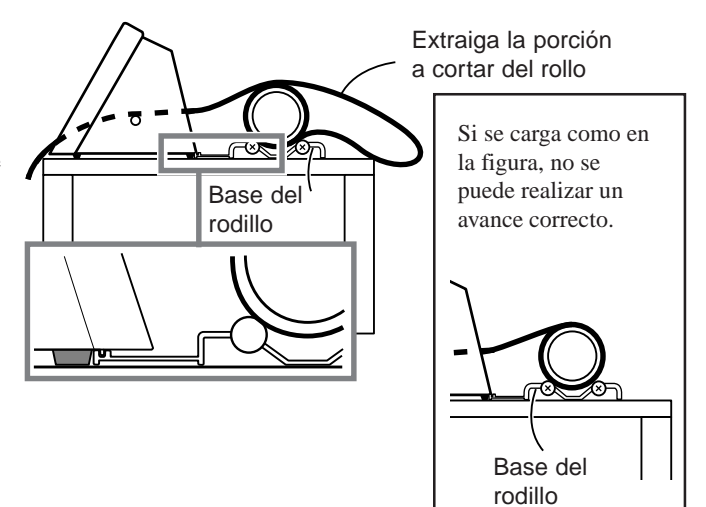

### **- Si no utiliza la base del rodillo**

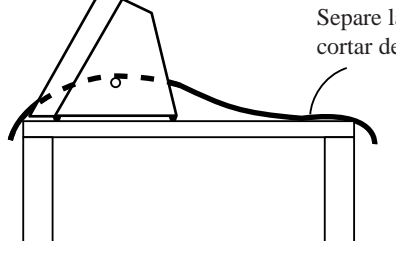

Separe la longitud necesaria para cortar del rollo.

**2**

Coloque el material de modo que ambos bordes estén encima de los rodillos de avance.

Para más información acerca de la anchura del material y las posiciones de los rodillos de avance, consulte "8-2 Acerca del material Anchura del material cargable."

CX-24

Visto desde delante, alinee de modo que el borde derecho del material esté encima de cualquiera de los rodillos de avance y el borde izquierdo esté sobre el rodillo de avance largo.

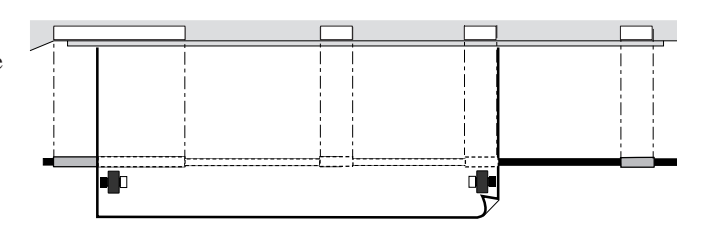

Las áreas blancas de los raíles sirven como guía para colocar los rodillos de avance.

Para material con una anchura de 15 cm, coloque el material sobre el rodillo de avance de la izquierda.

### **- CX-12**

**3**

**5**

**6**

Coloque el material de modo que los bordes derecho e izquierdo estén encima de uno de los rodillos de avance.

Alinee de modo que los bordes derecho e izquierdo del material sean paralelos con las líneas de guía.

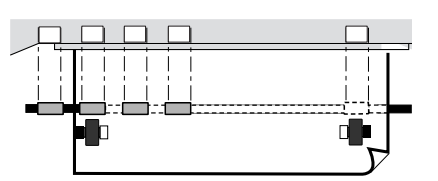

Las áreas blancas de los raíles sirven como guía para colocar los rodillos de avance.

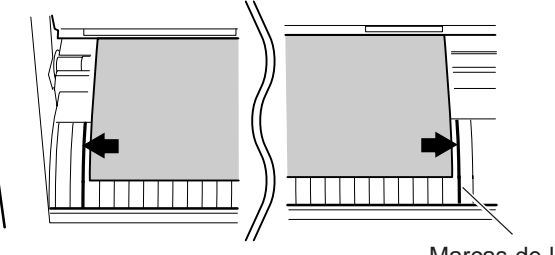

Marcas de líneas de guía

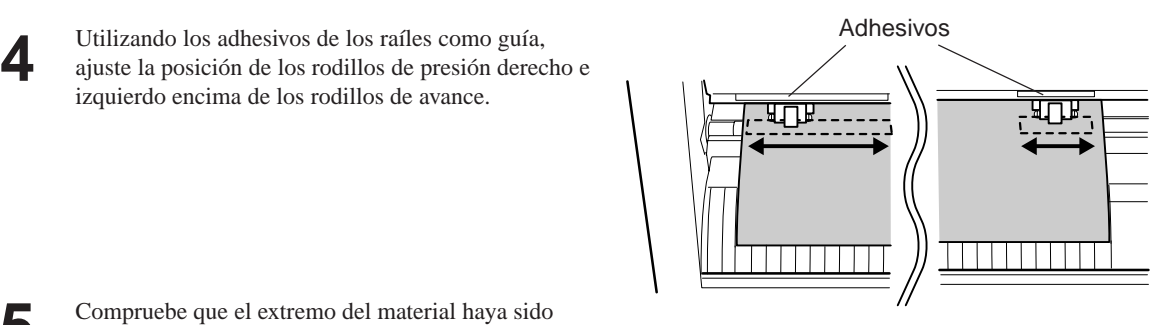

Utilizando los adhesivos de los raíles como guía,

izquierdo encima de los rodillos de avance.

Compruebe que el extremo del material haya sido extraído más que el protector de la cuchilla.

# **Correcto Incorrecto**

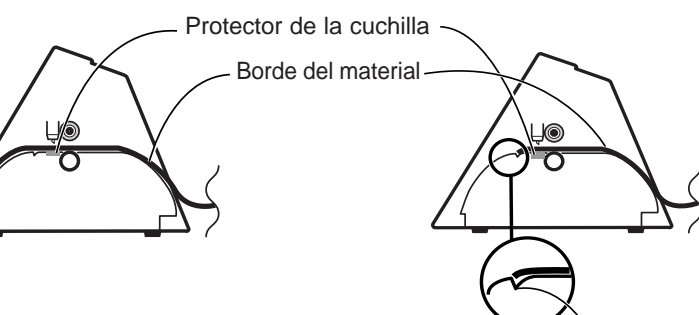

Compruebe que el extremo del material no se enganche en esta muesca.

Levante la palanca de carga de hojas. Baja los rodillos de presión para mantener el material en su sitio.

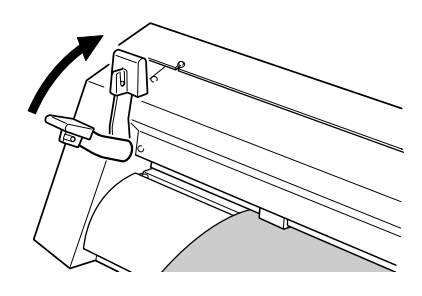

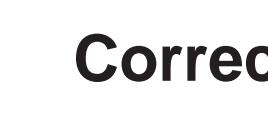

# **4-3 Activar el equipo**

## **PRECAUCIÓN**

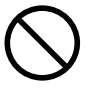

**No coloque las manos ni ningún objeto en el rodillo al activar el equipo.**

Si lo hace podría lesionarse. (El carro de corte se mueve simultaneamente cuando se activa el equipo.)

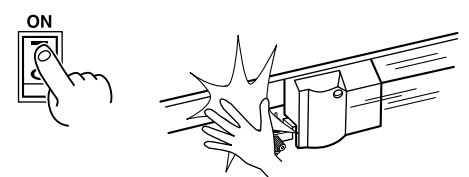

Active el CX-24/12.

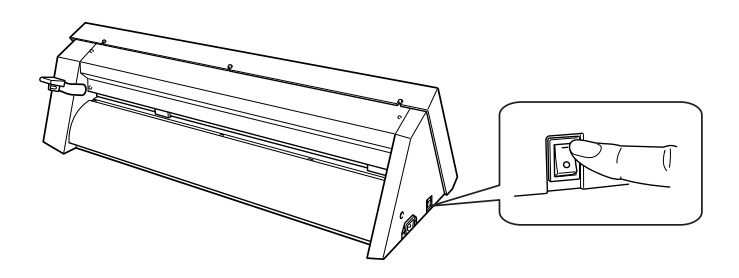

## **Poner el equipo en estado de configuración**

Use el panel de control para poner el CX-24/12 en estado de configuración (el estado para recibir datos).

### **Para el CX-24:**

#### Gire el dial.

**1**

Cuando la pantalla muestre el tipo de material cargado, pulse la tecla [ENTER]. El carro de corte empieza a moverse.

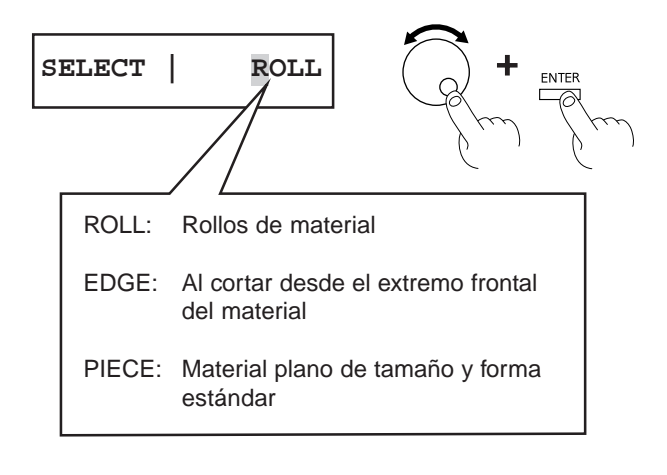

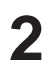

**2**

La anchura del material se detecta y el equipo se prepara para cortar.

\* Cuando se carga material plano, el material se mueve hacia adelante y hacia atrás para detectar también la longitud del material. En este momento, si el material está arrugado o parece que se puede soltar de los rodillos de presión, o ya se ha soltado, vuelva a cargarlo.

### **Para el CX-12:**

**1** Pulse la tecla [ENTER]. El carro de corte empieza a moverse.

**SETUP -> ENTER**

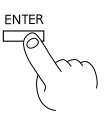

Se detecta la anchura del material y la unidad se prepara para cortar.

### **Hacer ajustes de menú con el panel de control**

### **Como visualizar la pantalla**

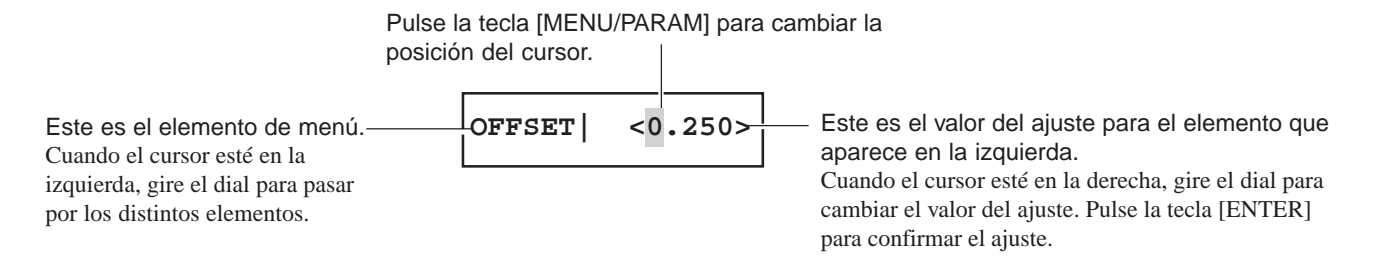

material.

**3**

**2**

**1**

## **4-4 Comprobar el avance del material**

Compruebe que el material no se suelta de los rodillos de presión durante el corte.

En el CX-24, cuando elija [PIECE] como tipo de material, el material se desplaza hacia adelante y hacia atrás para detectar la longitud del material.

No hay necesidad de realizar los pasos descritos a continuación para comprobar que el material no se suelte en este momento.

Gire el dial para hacer aparecer la pantalla de la derecha. Pulse la tecla [MENU/PARAM]. Aparece el menú para ajustar la longitud de avance del

**AREA |< 1.0m> AREA | < 1.0m>** ENTER

Gire el dial para cambiar el valor a la longitud requerida del material a cortar. Cuando la pantalla muestre el valor deseado, pulse la tecla [ENTER]. La pantalla cambia al menú para hacer avanzar el material.

Cuando aparezca la pantalla de la derecha, pulse la tecla [ENTER] de nuevo.

Se extrae una longitud de material correspondiente al ajuste hecho en el paso 2.

Si el material está arrugado o parece que va a soltarse de los rodillos de presión, o si ya se ha soltado, vuelva a cargarlo.

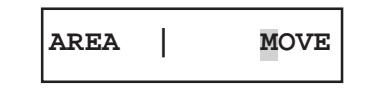

\* Para hacer avanzar el material el valor del paso 1, luego después del paso 2, simplemente pulse la tecla [ENTER], y el material avanza.

# **4-5 Al realizar cortes largos**

Cortar una longitud de 1.5 m o más requiere un material al menos 50 mm más ancho de lo necesario.

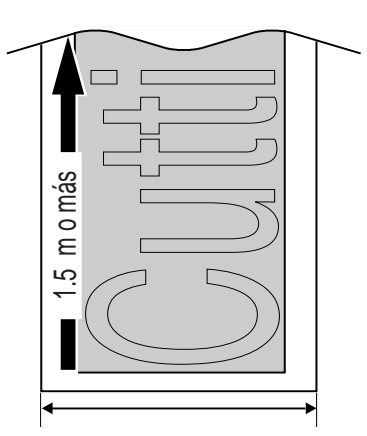

Prepare un material al menos 50 mm más ancho que la anchura de corte necesaria.

**1** Consulte la figura de la derecha y mueva los rodillos de presión.

Coloque los rodillos de presión de modo que cada uno esté a 25 mm del borde del material respectivo.

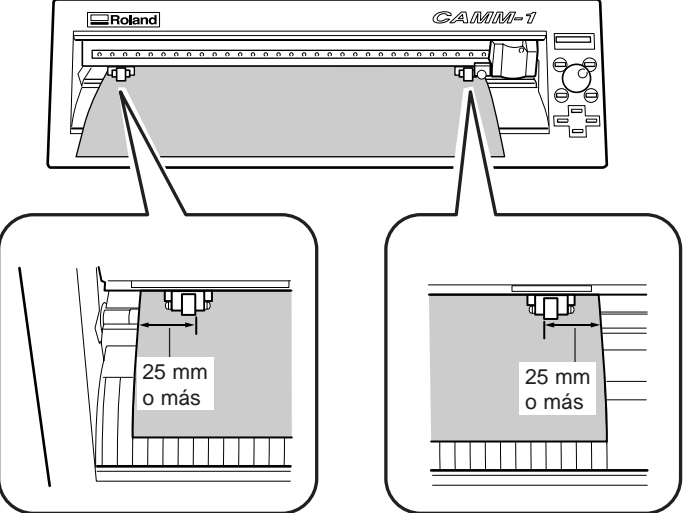

Levante la palanca de carga de hojas para asegurar el material en su sitio.

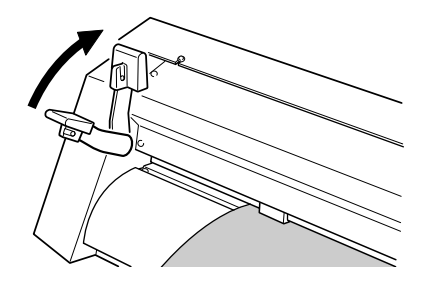

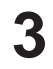

**2**

**4**

Antes de hacer avanzar el material, extraiga la longitud necesaria del rollo de material.

Consulte la sección anterior, "4-4 Comprobar el avance del material," y haga avanzar el material. Si el material se afloja, vuélvalo a cargar.

## **4-6 Ajustar el punto de origen**

Cargando el material y pulsando la tecla [ENTER] se establece automáticamente el punto de origen para cortar. El punto de origen establecido al hacer esto varia de acuerdo con el modelo y la forma de material seleccionada.

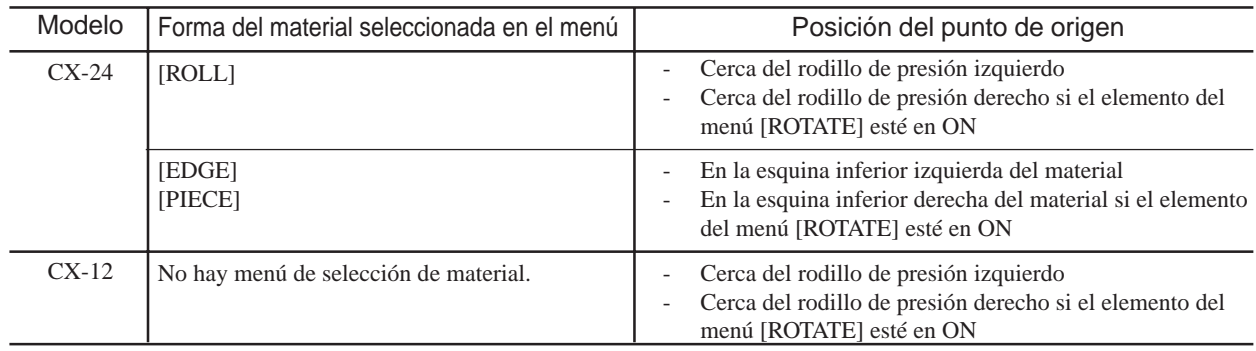

CX-24/12, además de las posiciones anteriores, puede ajustar libremente el punto de origen (0, 0) en cualquier lugar del área de corte. Ajustando el punto de origen en un área sin cortar del material puede ahorrar material. Para ajustar el punto de origen donde desee, siga estos pasos.

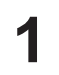

Antes de ajustar el punto de origen, cargue el material. Consulte "4-2 Cargar el material" y cargue el material.

**2**

**3**

Use las teclas de posición para mover el centro del soporte de la hoja a la posición donde desee establecer el punto de origen.

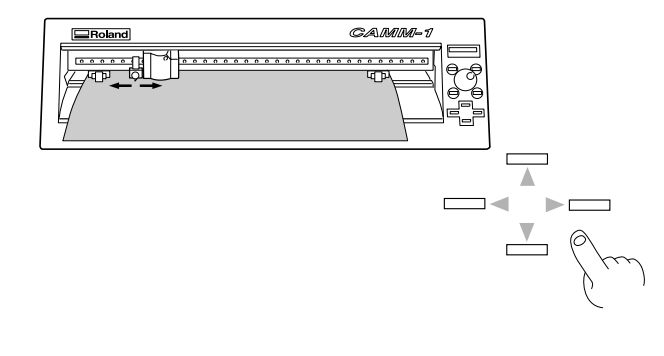

Pulse la tecla [ORIGIN]. El mensaje [ORIGIN SETTING] parpadea en la pantalla, y el punto de origen queda fijado.

**ORIGIN SET**

# **4-7 Realizar un test de corte (Como ajustar la fuerza de la cuchilla/Ajustar la cuchilla del cutter)**

Antes de llevar a cabo un corte real, puede desear realizar un "test de corte" para comprobar si la unidad produce unos resultados satisfactorios.

Esto se hace examinando los resultados del test de corte, y ajustando la fuerza de la cuchilla así como su extensión. El test de corte debería repetirse hasta que se consigan las condiciones de corte adecuadas para el material que se está utilizando. Si no se puede realizar un corte correcto, use el menú de pantalla para ajustar la fuerza de la hoja.

Si ajustando la fuerza de la cuchilla tampoco se producen buenos resultados, ajuste la extensión de la cuchilla en el soporte.

## **Test de corte**

**1**

**3**

Si el material aún no ha sido cargado, consulte "4-2 Cargar el material" para cargar el material correctamente.

Use las teclas de posición para mover el soporte de la cuchilla. Muévalo a la posición donde se realizará el test de corte.

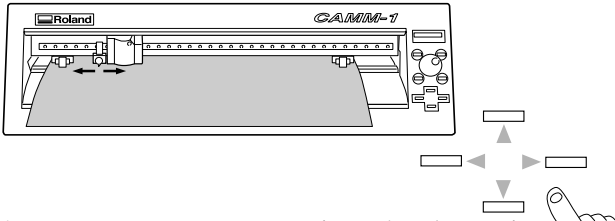

- \* Tenga en cuenta que se necesita un área de aproximadamente 2 centímetros cuadrados para realizar el test.
- **2** Pulse la tecla [TEST] durante 0.5 segundos o más.

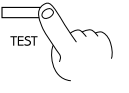

Se corta la forma de la figura en la posición actual de la cuchilla.

Despegue el material para comprobar los resultados del test de corte.

Despegue primero. El cuadrado debería

permanecer sin despe-

permanecer sin despe- $\left( \begin{array}{ccc} \cdot & \cdot & \cdot \\ \cdot & \cdot & \cdot \\ \cdot & \cdot & \cdot \end{array} \right)$  Despegue luego.

La cuchilla debería dejar leves marcas en el papel de soporte.

**4** Si los resultados no son como los descritos en el paso<br>
3, use el panel de control para aumentar gradualmente la fuerza de la cuchilla.

#### 4 Operaciones básicas

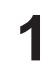

Gire el dial para hacer aparecen la pantalla de la derecha. Pulse la tecla [MENU/PARAM].

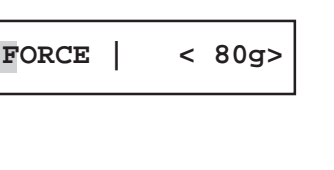

**FORCE | < 80g>**

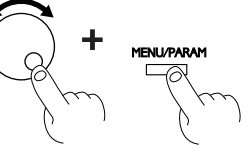

**2** Aparece el menú para ajustar la fuerza de la cuchilla. Gire el dial en sentido horario para aumentar la fuerza de la cuchilla en pasos de 10 g.

> Cuando la pantalla muestre el valor deseado, pulse la tecla [ENTER].

**3** Al ajustar la fuerza de la cuchilla, tenga en cuenta el tipo y grosor del material que utilice, y la resistencia de la cuchilla. (Consulte "8-1 Combinaciones de cuchillas y materiales.")

> Si el ajuste de la fuerza de la cuchilla no es correcto, pueden ocurrir los síntomas de la derecha.

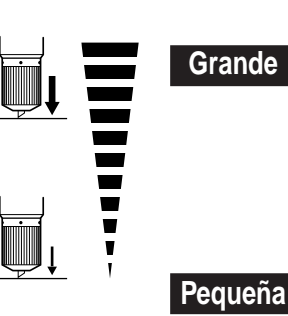

- 
- Puede rasgarse el material
- Se reduce la vida útil de la hoja - La cuchilla del cutter se extiende a través del papel de soporte y
- no es posible el avance correcto - El CX-24/12 puede resultar dañado
- El material puede no cortarse satisfactoriamente

### **Ajustar la extensión de la cuchilla**

Si el corte no se realiza correctamente incluso después de ajustar la fuerza de la cuchilla, ajuste la extensión de la punta de la cuchilla que sobresale del soporte de la cuchilla.

Si utiliza el material incluido o un material general equivalente, gire el capuchón al máximo hacia arriba (máxima extensión de la cuchilla: 2.5 mm).

Al cortar material con una base de papel fino respecto al material (grosor del material), o un material sin papel de soporte, la extensión de la cuchilla debería ajustarse de modo que no corte la base del papel.

Quite el soporte de la cuchilla.

**1**

**2**

Ajuste la extensión de la cuchilla poco a poco, realizando tests de corte para comprobar los resultados.

Cuando el test de corte muestre que la cuchilla deja unos leves trazos en el soporte de papel, la extensión de la cuchilla es la correcta.

Use la siguiente fórmula como directriz para calcular la extensión de la cuchilla.

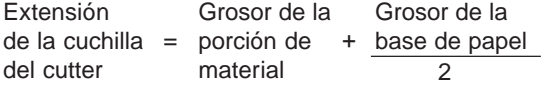

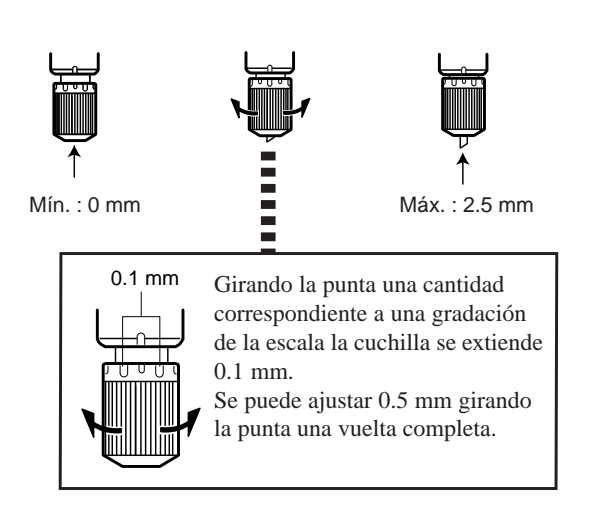

## **4-8 Descargar los datos de corte**

**AVISO** Al cargar material plano al CX-12 para cortar, asegúrese de utilizar un material que sea unos 70 mm más largo que la longitud vertical de los datos. Si se envían datos más grandes que la longitud vertical del material, el CX-12 intentará cortar los datos incluso si no caben completamente en el material. Esto significa que el material se desplaza del rodillo de avance y el corte continúa sin material. Esto puede provocar no sólo la rotura de la cuchilla sino también daños al equipo, de modo que se debe tener cuidado para evitarlo.

> Si el material se desplaza del rodillo o hay algún problema en la operación, pulse inmediatamente la tecla [ENTER] o desactive el interruptor de alimentación en el lateral izquierdo del equipo.

Utilizar el CX-24/12 para cortar los datos creados utilizando un programa necesita del controlador CAMM-1. El controlador CAMM-1 está incluido en el paquete de software Roland. Para más información acerca de como instalarlo, consulte el Manual de Inicio.

Las explicaciones de esta sección asumen que el controlador CAMM-1 ya se encuentra instalado.

## **Hacer ajustes del controlador CAMM-1**

Ajuste el rango de corte y las condiciones de la cuchilla para permitir el envío desde el ordenador.

El rango de corte se determina por la posición de los rodillos de presión. Ajuste el rango de corte en el controlador de modo que esté dentro de este rango. Si se especifica un área idéntica al material cargado y se envían los datos de acuerdo con este ajuste, puede haber porciones que no puedan cortarse. :Área de corte :Rodillo de presión  $\Box$ m  $\Box$  $\Box$ El rango que puede cortarse cambia de acuerdo con la posición de los rodillos de presión. Si utiliza material plano, use el programa para especificar un valor que sea unos 70 mm más corto que el tamaño vertical del material. Para más información acerca del rango de corte, consulte "8-2 Acerca del área de corte."

**1** En el programa que utilice, desde el menú [File], elija [Print Setup] para mostrar el cuadro de diálogo [Printers].

- Los nombres de los elementos de los menús pueden variar dependiendo del programa que utilice.
- Para el CX-24, elija [Roland CAMM-1 CX-24]. Para el CX-12, elija [Roland CAMM-1 CX-12]. Luego elija [Properties].

**2**

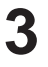

**4**

Haga clic en la ficha [Size] y ajuste el rango de corte en la pantalla de la derecha.

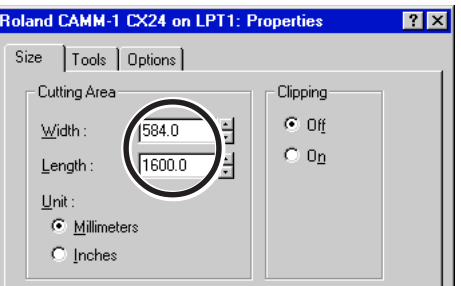

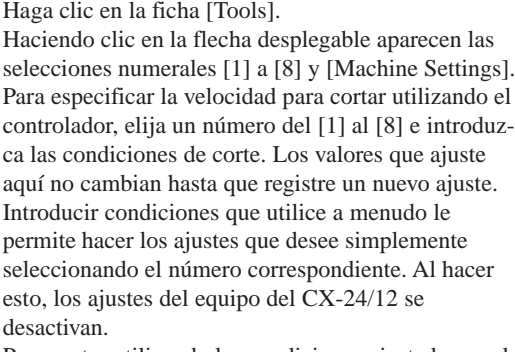

Para cortar utilizando las condiciones ajustadas en el CX-24/12, elija [Machine Settings]. Haga clic en [OK].

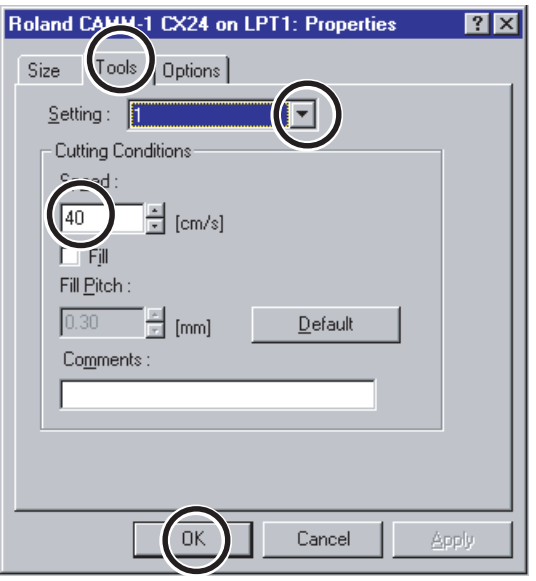

\* Al cortar, desmarque la casilla [Fill Pitch].

**5**

En el cuadro de diálogo [Printers], haga clic en [OK]. En la ventana del programa, disponga los datos de corte de modo que queden dentro del rango de corte mostrado.

**6**

Envíe los datos de corte desde el programa al CX-24/ 12.

### **Pausar las operaciones de corte**

Al pulsar la tecla [ENTER] aparece una pantalla como la siguiente y se detiene la operación.

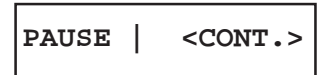

### **- Para continuar cortando sin cambios**

Pulse de nuevo la tecla [ENTER].

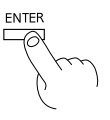

#### **- Para detener la operación**

Detenga la transmisión de las instrucciones de corte desde el ordenador.

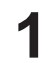

**2**

Haga clic en [Inicio]. Haga clic en [Configuración], luego haga clic en [Impresoras].

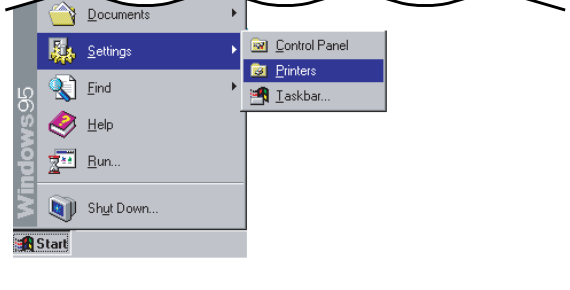

Haga doble clic en el icono de la impresora Para el CX-24: [Roland CAMM-1 CX-24] Para el CX-12: [Roland CAMM-1 CX-12].

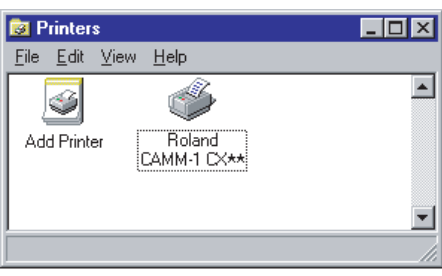

**3** En el menú [Printers], haga clic en [Purge Print Jobs]. Compruebe que los datos del archivo que se estaba imprimiendo desaparecen.

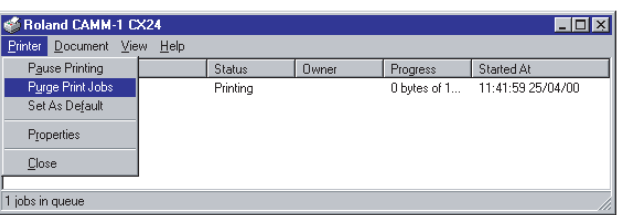

**4**

**5**

Gire el dial del CX-24/12 para seleccionar [STOP].

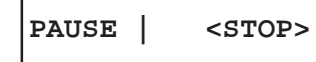

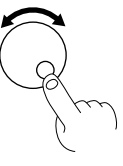

Pulsando la tecla [ENTER] aparece el mensaje de la derecha y se detiene el corte.

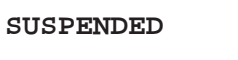

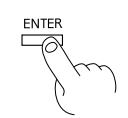

### **Continuar cortando en la misma pieza de material**

**1** Ajuste el punto de origen en una posición no cortada del material (la posición donde desee cortar a continuación). Para más información acerca de ajustar el punto de origen, consulte «4-6 Ajustar el punto de origen."

```
2
      Envíe los datos de corte desde el programa al CX-24/
      12.
```
# **4-9 Aplicar el corte completado**

Cuando termine el corte, pegue el material que ha creado.

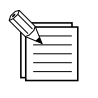

- Antes de pegar el material, limpie el área donde desee pegarlo para quitar restos de polvo o grasa.
- Al aplicarlo en un medio transparente como el cristal de una ventana, puede ser útil dibujar líneas de guía en la parte posterior del cristal con un rotulador que pueda borrarse una vez aplicado el material.
- Si se forman burbujas de aire debajo del material pegado, use un alfiler para pinchar la burbuja, y presiónela para que salga el aire y así obtener un pegado correcto.

### **Quitar el material**

### **Pieza de material**

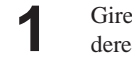

Gire el dial para hacer aparecer la pantalla de la derecha.

**SETUP | <ON>**

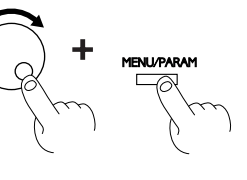

**2** Pulse la tecla [MENU/PARAM]. Cuando aparezca la pantalla de la derecha, pulse la tecla [ENTER].

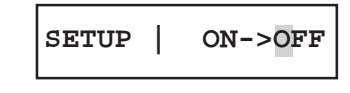

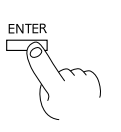

**3**

El carro de corte se mueve hacia la derecha.

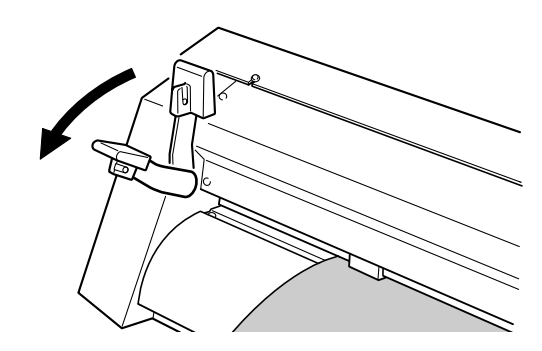

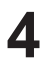

Baje la palanca de carga de hojas. Quite el material.

### **- Para rollos de material, o al separar sólo la parte cortada**

Use una cuchilla comercial para cortar el material por la guía de corte.

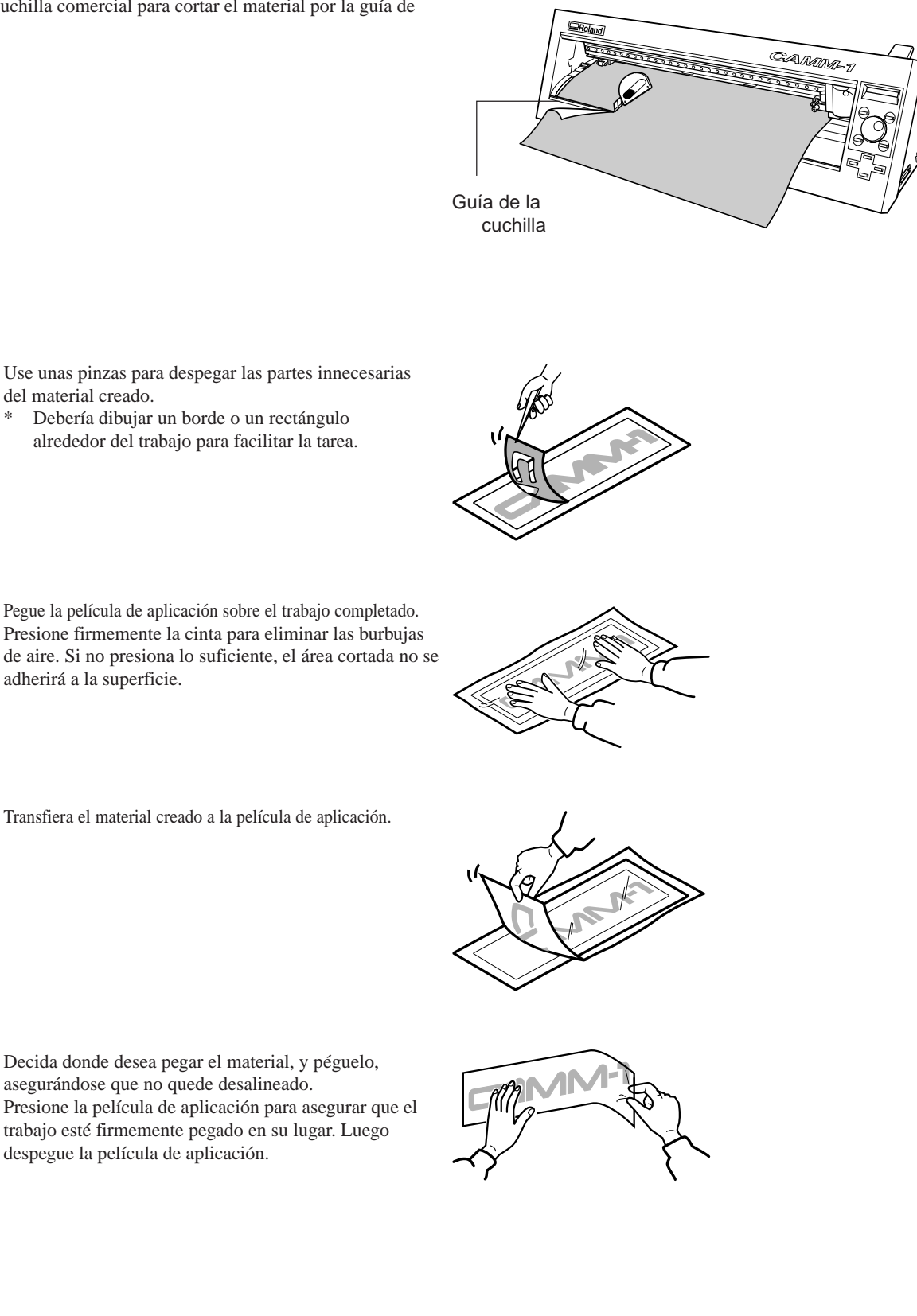

- Use unas pinzas para despegar las partes innecesarias del material creado.
	- \* Debería dibujar un borde o un rectángulo alrededor del trabajo para facilitar la tarea.
- **2** Presione firmemente la cinta para eliminar las burbujas Pegue la película de aplicación sobre el trabajo completado. de aire. Si no presiona lo suficiente, el área cortada no se adherirá a la superficie.

**3**

**4**

**1**

Transfiera el material creado a la película de aplicación.

despegue la película de aplicación.

# **4-10 Cuando se haya completado el corte**

## **PRECAUCIÓN**

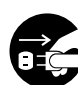

**Si no va a utilizarlo durante un tiempo, desenchufe el cable de alimentación de la toma.** En caso contrario, hay riesgo de incendio o electrocución debido al deterioro del aislamiento eléctrico.

### **AVISO**

No deje los tornillos de la herramienta apretados. Si aprieta los tornillos es más difícil instalar el soporte de la herramienta.

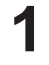

Afloje el tornillo de la figura y quite el soporte de la cuchilla del carro de corte.

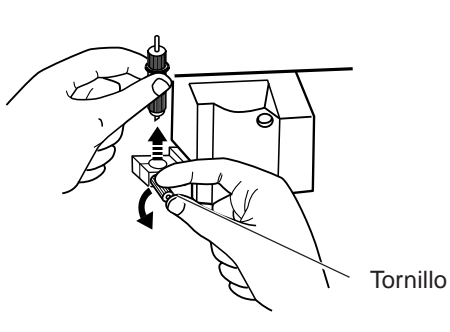

**2** Presione el pasador que aparece en la figura y retire el soporte de la cuchilla. Si la cuchilla ha sido utilizada, límpiela con un trapo

suave para quitar el material que pueda haber adherido en ella.

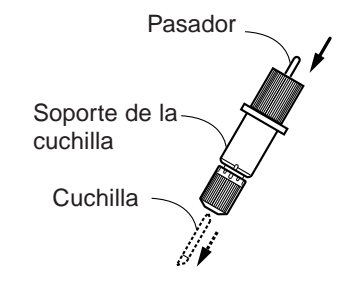

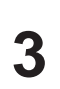

**4**

Baje la palanca de carga de hojas y quite el material.

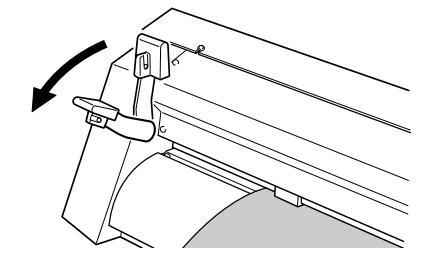

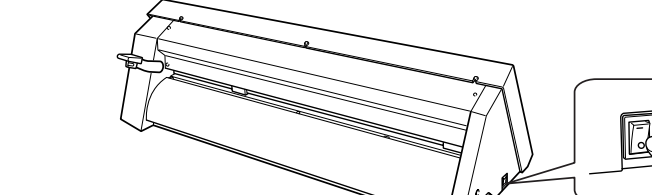

71

\* Use un paño suave, seco para limpiar el CX-24/12.

Desactive el equipo.

# **5 Realizar un auto-test**

El CX-24/12 está equipado con una función de "auto-test" para permitirle comprobar si es capaz de funcionar correctamente o no. Si el CX-24/12 no funciona correctamente, siga los pasos a continuación para realizar un auto-test. No se necesita ningún ordenador para realizar un auto-test.

Consulte "4-1 Instalar la cuchilla " e instale el soporte de la cuchilla en el carro de corte del CX-24/12.

**2** Mantenga pulsada la tecla [ $\triangle$ ] del panel mientras activa el equipo.

**3**

**1**

Consulte "4-2 Cargar el material" y cargue el material.

**4** Cuando aparezca la pantalla de la derecha, pulse la tecla [ENTER] para iniciar la comprobación. El funcionamiento es normal si se corta la figura de la derecha.

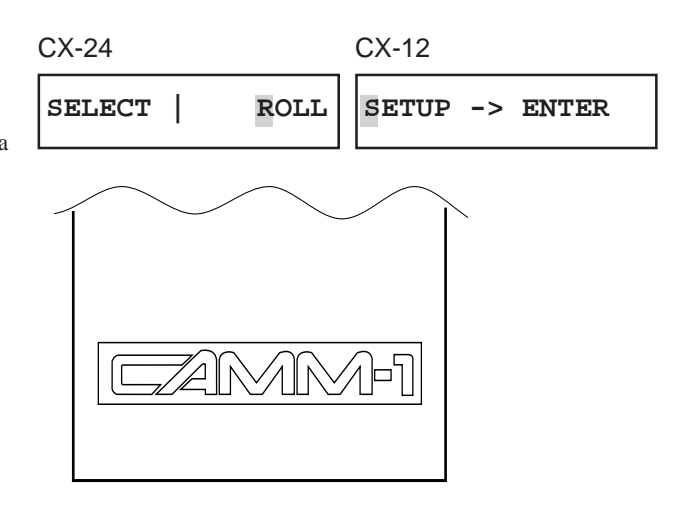

# **6 Dibujar en papel**

Antes de cortar, puede dibujar utilizando una pluma y papel para asegurar que su diseño es correcto sin gastar material. Esta opción puede utilizarse para dibujar plantillas en materiales gruesos que no puedan cortarse.

\* Como el diseño del CX-24/12 difiere inherentemente del de los plotters, no incorpora funciones como dibujo de alta velocidad, cambio automático de pluma, protección contra el secado de la tinta, o similares.

### **Pluma y papel aceptables**

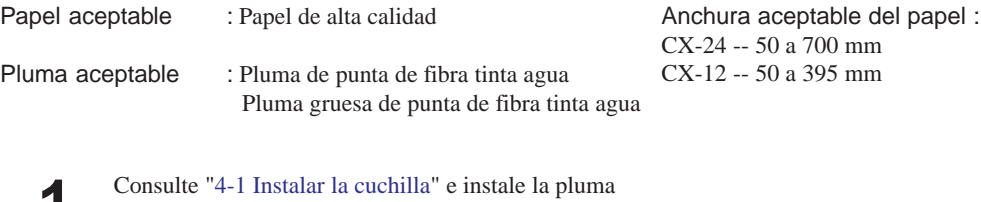

- **1** siguiendo los mismos pasos que para instalar la cuchilla.
- **2** Consulte "4-2 Cargar el material" y cargue el papel del mismo modo el material. Si utiliza el CX-24, cuando aparezca el menú para seleccionar el tipo de material, elija [PIECE].

**3** Gire el dial para hacer aparecer la pantalla de la derecha. Pulse la tecla [MENU/PARAM].

**OFFSET| <0.250>**

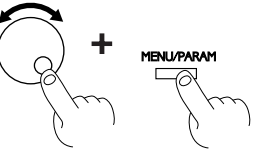

**4**

Gire el dial hasta que aparezca <0 (PEN)>, luego pulse la tecla [ENTER].

**OFFSET| <0(PEN)>**

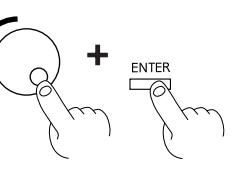

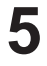

Cuando se envían los datos desde el ordenador, empieza el dibujo.

# **7 Repetir el mismo corte**

El CX-24/12 puede guardar los datos enviados desde el ordenador en un buffer (área de memoria temporal), y usar estos datos para repetir el corte.

En estado de configuración, cuando se envíen los datos, los datos se guardan al mismo tiempo que empieza el corte. Los datos enviados hasta que se deje el estado de configuración pueden volver a cortarse.

- Incluso cuando se deja el estado de configuración, los datos para volver a cortar no desaparecen hasta que se envían nuevos datos desde el ordenador.
- Cuando se desactiva el equipo, cualquier dato existente en el buffer se borra.
- Si el buffer está lleno al enviar los datos, no se puede repetir el corte.
- Si ocurre esto, al ejecutar [REPLOT] aparece el mensaje "DATA TOO LARGE."
- Si no hay datos en el buffer, aparece el mensaje "NO DATA".

### **Preparar los datos de corte**

Al repetir el corte, se accede a todos los datos en el buffer y se cortan. Antes de enviar los datos desde el ordenador, borre todos los datos en el buffer del CX-24/12.

**1** Gire el dial para hacer aparecer la pantalla de la derecha. Pulse la tecla [MENU/PARAM].

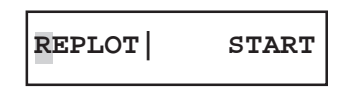

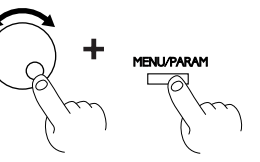

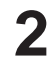

**3**

Gire el dial para hacer aparecer <CLEAR>, luego pulse la tecla [ENTER]. Se borran los datos en el buffer.

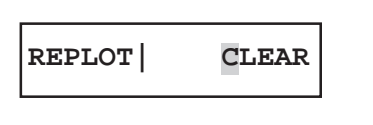

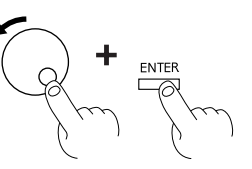

Consulte "4-8 Descargar los datos de corte" y envíe los datos desde el ordenador.

### **Prepararse para volver a cortar**

### **Repetir el corte sin cambiar el material**

**1**

Use las teclas de posición para mover el soporte de la cuchilla a la posición donde desee cortar.

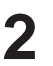

Pulse la tecla [ORIGIN] para fijar el punto de origen.

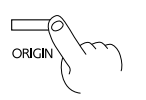

### **Repetir el corte en un material diferente**

**1** Gire el dial para hacer aparecer la pantalla de la derecha. Pulse la tecla [MENU/PARAM].

**2** Gire el dial para hacer aparecer la pantalla de la derecha. Pulse la tecla [ENTER]. Se deja el estado de configuración.

**3** Cargue el nuevo material. Para más información acerca de cargar el material, consulte "4-2 Cargar el material."

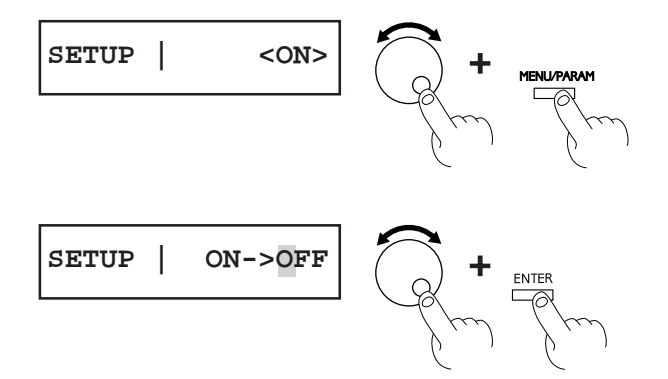

### **Volver a cortar**

**2**

**1** Gire el dial para hacer aparecer la pantalla de la derecha. Pulse la tecla [MENU/PARAM].

**REPLOT| START**

Pulse la tecla [ENTER]. Vuelve a empezar el corte.

**REPLOT| START**

ENTE

# **8 Acerca de cuchillas y materiales**

## **8-1 Combinaciones de cuchillas y materiales**

La tabla siguiente proporciona información acerca de las combinaciones de cuchillas y materiales, condiciones de corte, y vida útil. Los valores de vida útil de la cuchilla son sólo estimaciones. Las condiciones descritas a continuación es posible que no puedan aplicarse a todos los casos.

Antes de cortar, realice un test de corte para comprobar y ajustar la calidad. (Consulte "4-7 Realizar un test de corte.") Si permanecen áreas sin cortar incluso cuando aumente la fuerza de la cuchilla a más de 50 o 60 gf por encima de los valores siguientes, la cuchilla ha llegado al final de su vida útil. Deberá cambiarla por una de nueva.

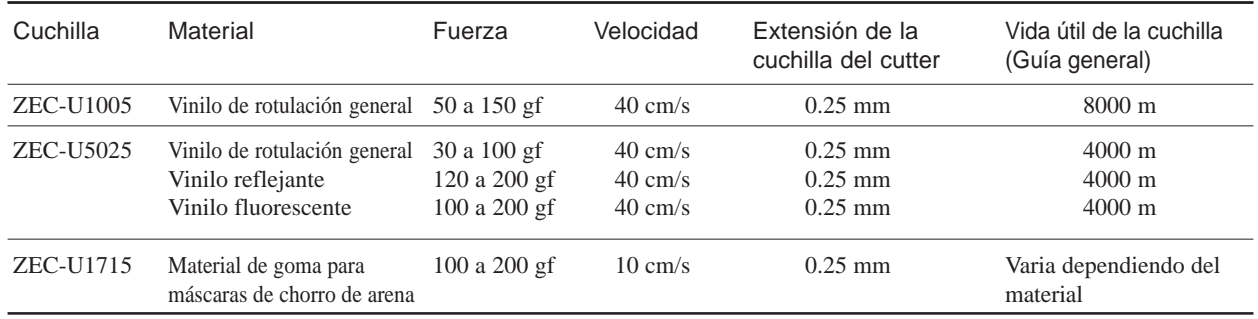

\* Los valores de la vida útil están pensados para servir como guía general al cortar materiales del mismo tipo.

## **8-2 Acerca de los materiales**

### **Anchura del material cargable**

La posición de los rodillos de avance (donde el material se mantiene en su lugar con los rodillos de presión) difiere según el modelo. Consultando la siguiente figura, coloque el material en los rodillos de avance y compruebe que quede fijado por los rodillos de presión.

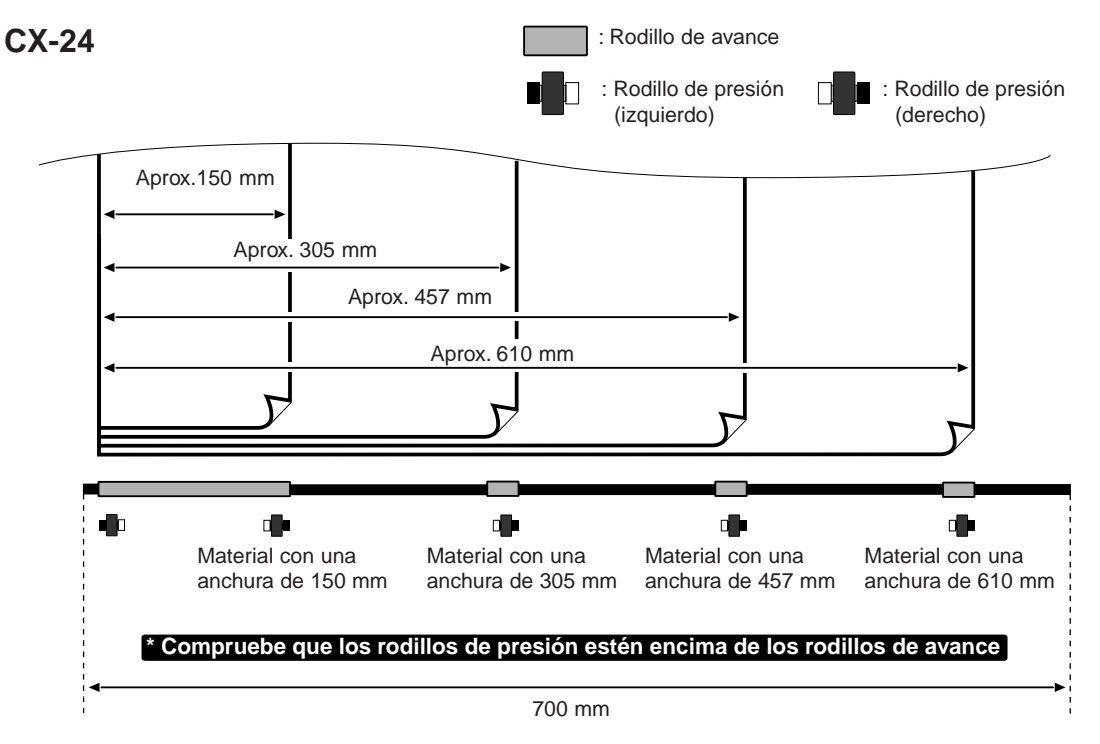

#### | ←……→ ()

El rodillo de presión izquierdo se puede mover en este rango.

Al cargar material con una anchura distinta de las indicadas anteriormente, mueva el rodillo de presión izquierdo.

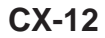

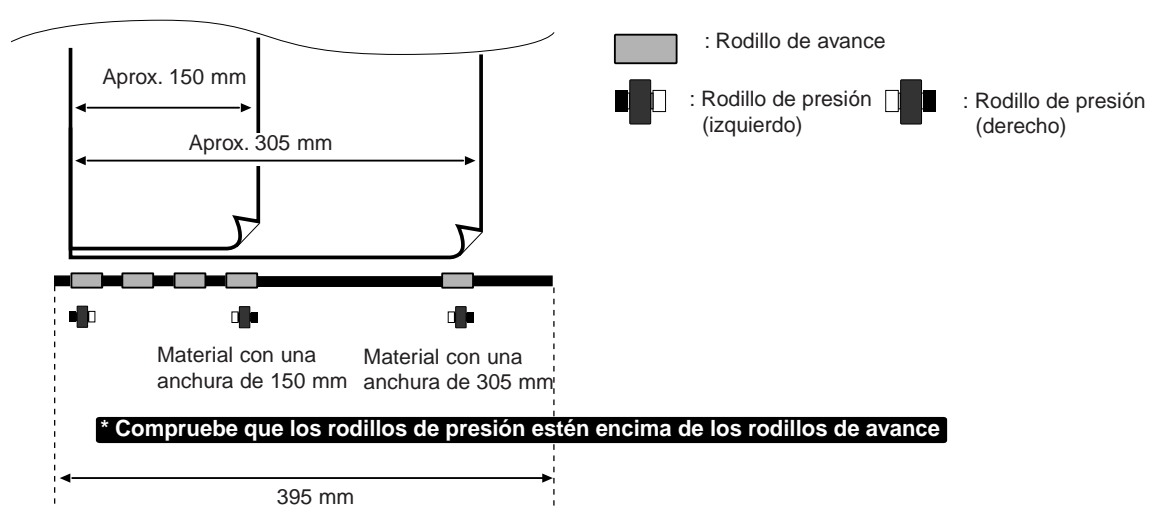

Al cargar material con una anchura distinta de las indicadas anteriormente, mueva los rodillos de presión derecho e izquierdo de forma adecuada para el material.

### **Acerca del área de corte**

El área de corte a lo largo de la dirección horizontal (la dirección en la que se mueve el carro) se determina a partir de la posición de los rodillos de presión. El área de trabajo comprende la longitud entre los dos rodillos excepto un margen de aproximadamente 1 mm en ambos lados.

Si ha seleccionado [PIECE] en el CX-24, cuando la longitud del material sea de 1600 mm o más, el CX-24 determina que se trata de un rollo de material y fija su longitud en 24998 mm.

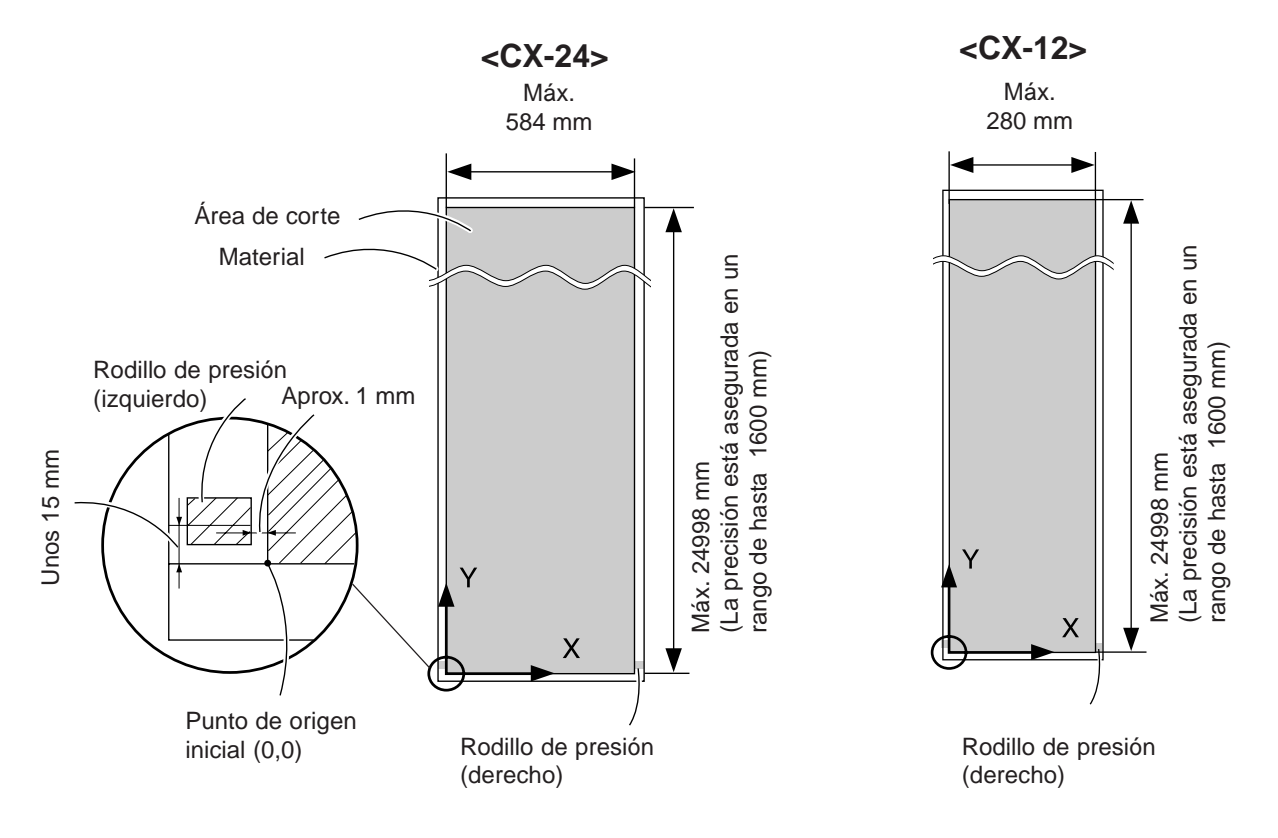

### **Al cargar material plano**

Cuando utilice material plano, deberá utilizar un material que sea al menos 70 mm más largo que el tamaño vertical de los datos de corte. Esta es la longitud necesaria para que los rodillos de presión puedan hacer avanzar el material hacia adelante y hacia atrás. Consulte la siguiente figura y compruebe los márgenes frontal y posterior del material.

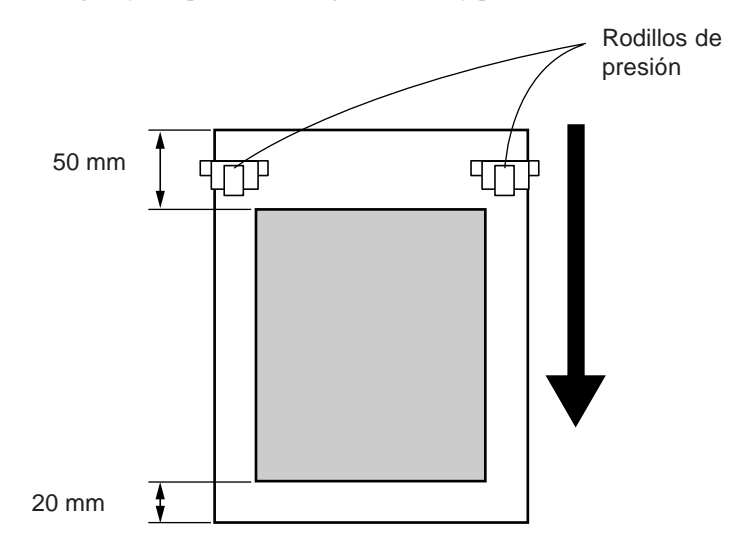

### **Material con orificios para ruedas dentadas**

El material para utilizar con ruedas dentadas tiene orificios a lo largo de los bordes laterales.

Si carga material con estos orificios debajo de los rodillos de presión, el material no avanza correctamente.

No coloque los rodillos de presión encima de la zona de los orificios.

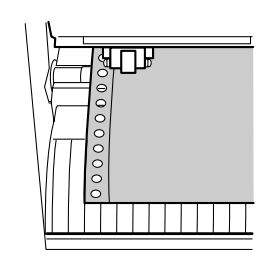

### **Máscaras para chorro de arena de goma**

Use máscaras para chorro de arena de goma que cumplan las condiciones indicadas en la figura de la derecha.

- A) Materiales con un grosor del material de 1 mm o menos
- B) Materiales con sólo papel portador a ambos lados del material

(Coloque los rodillos de presión encima de las bandas de papel portador.)

C) Materiales con un papel portador suficientemente resistente para aguantar el avance del material

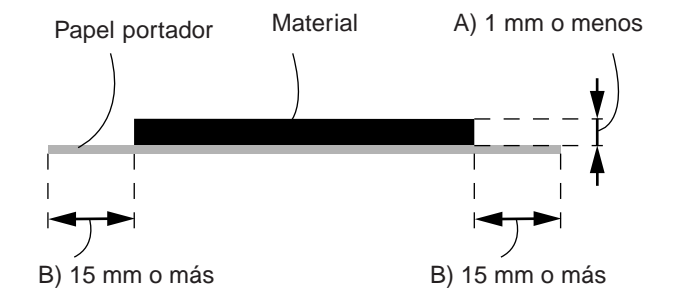

# **9-1 Cómo leer este capítulo**

Las explicaciones de este capítulo tienen el siguiente formato

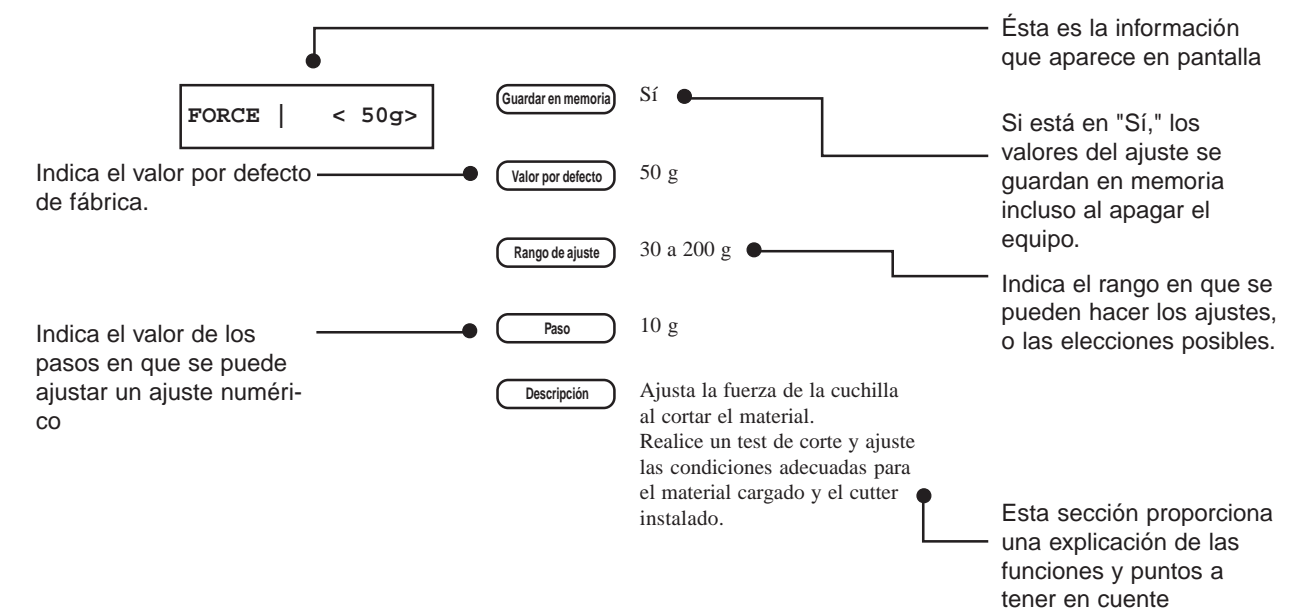

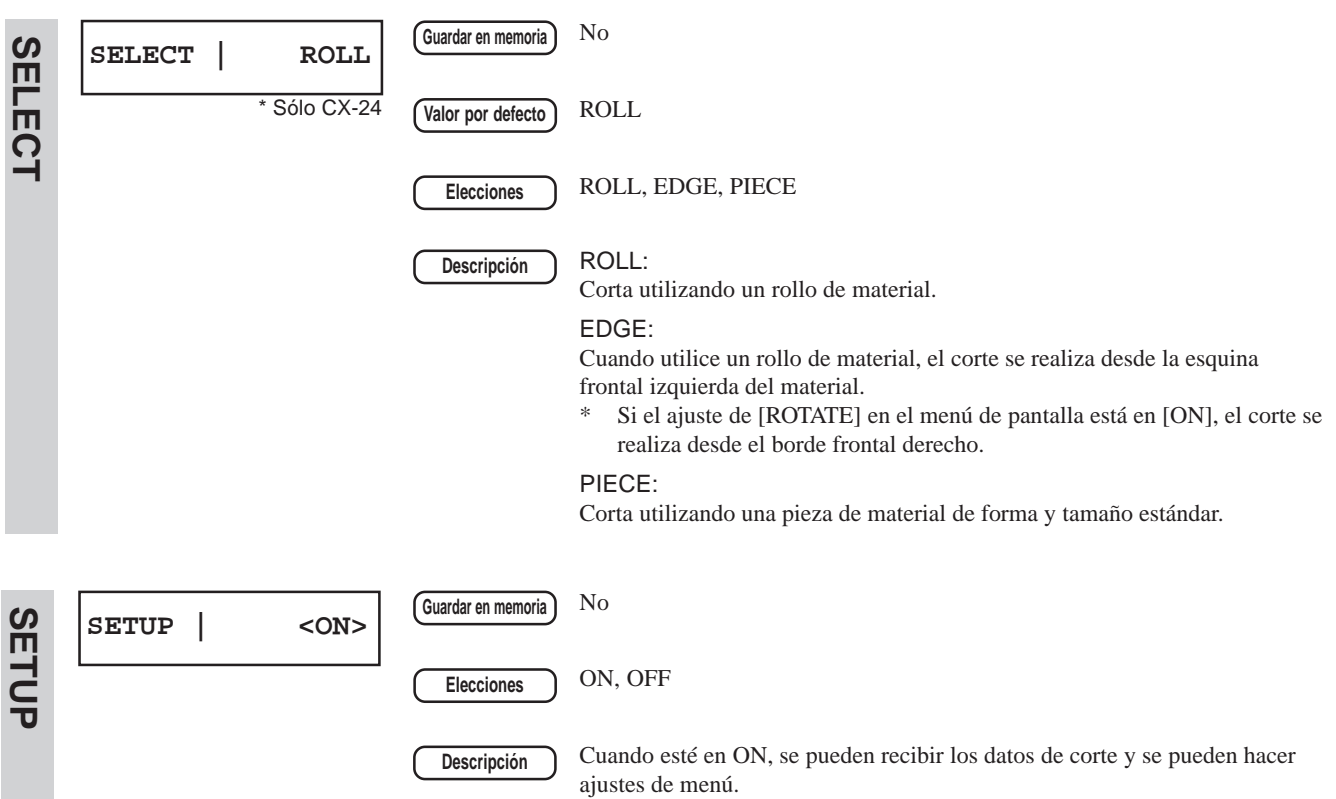

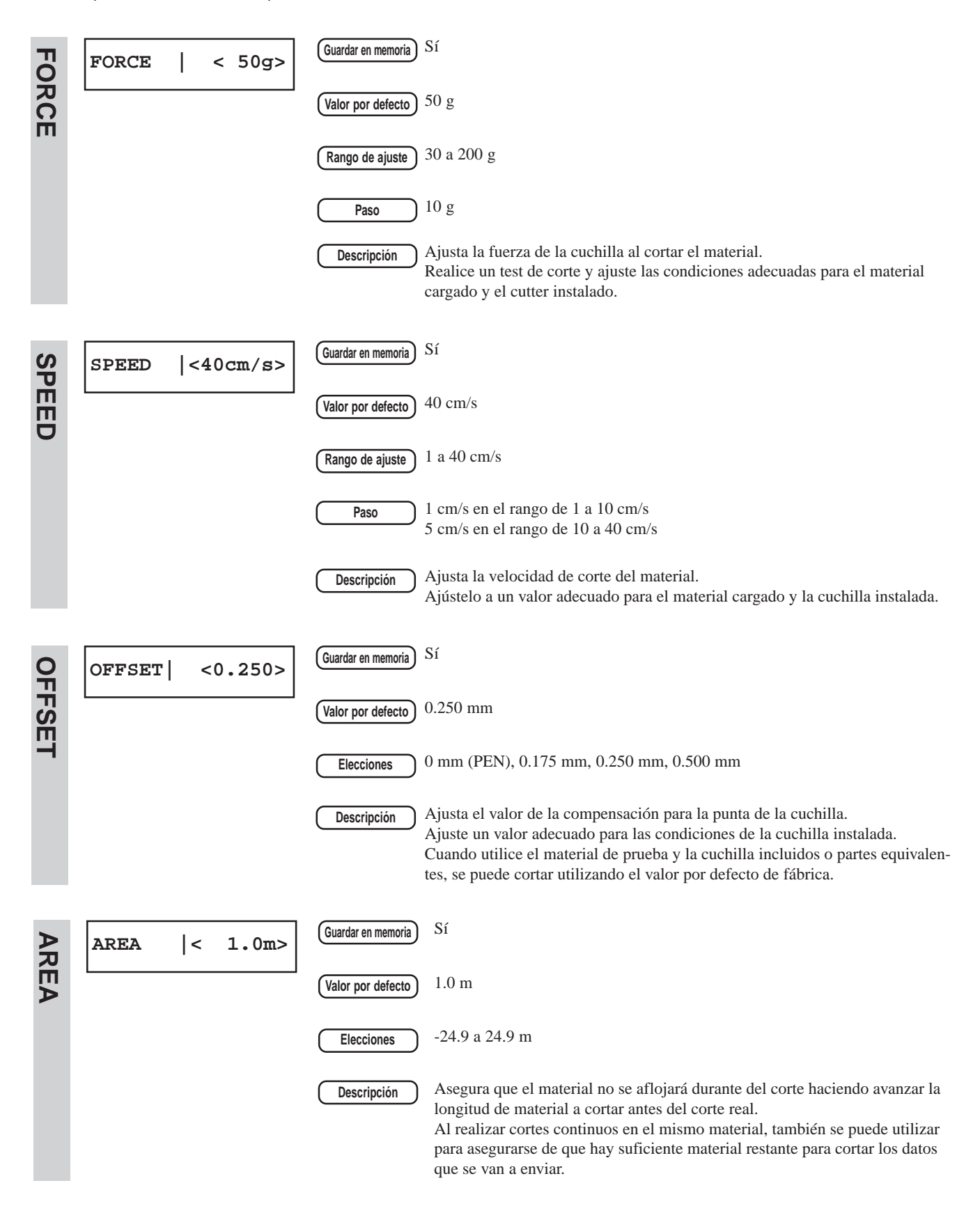

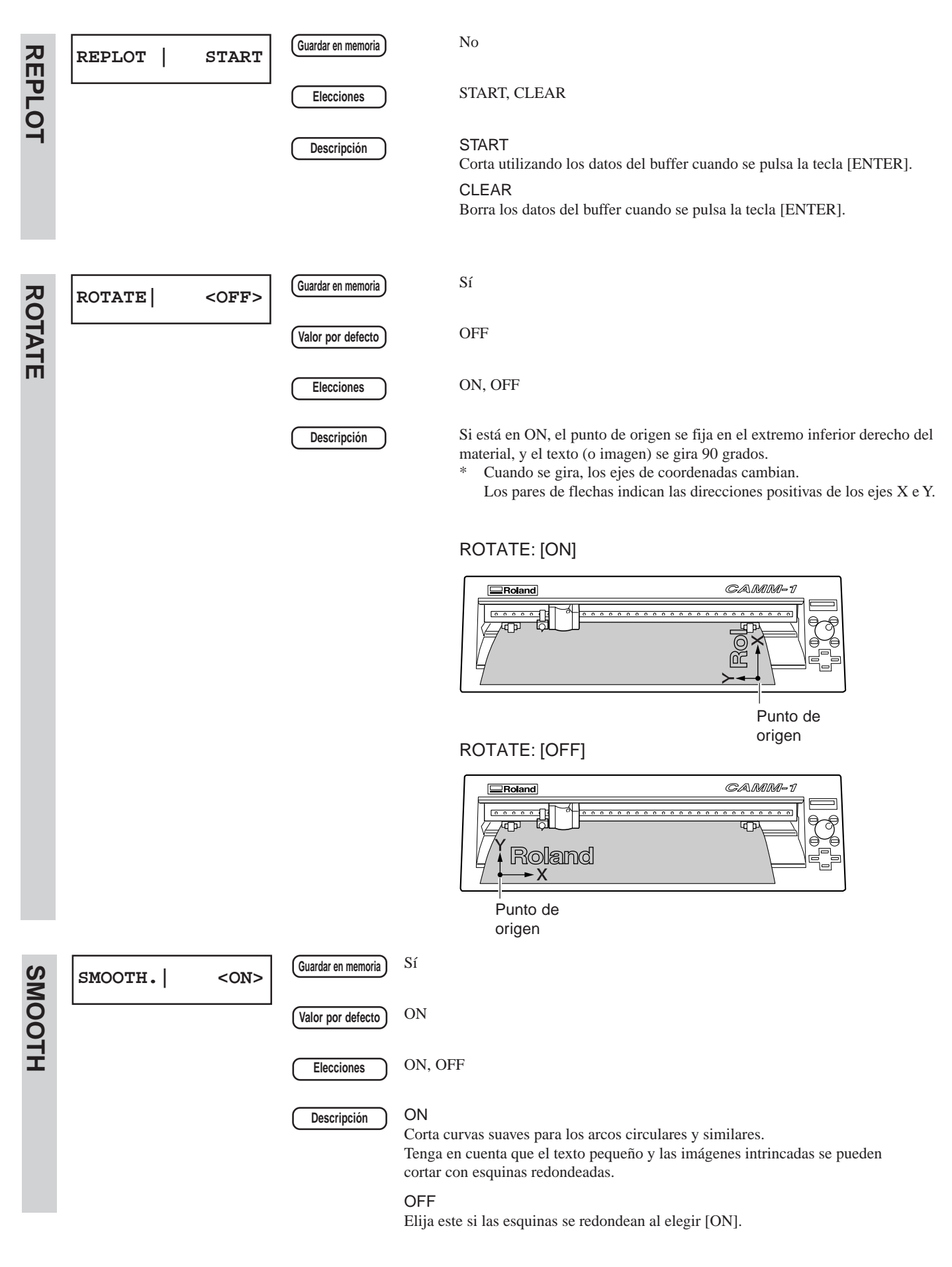

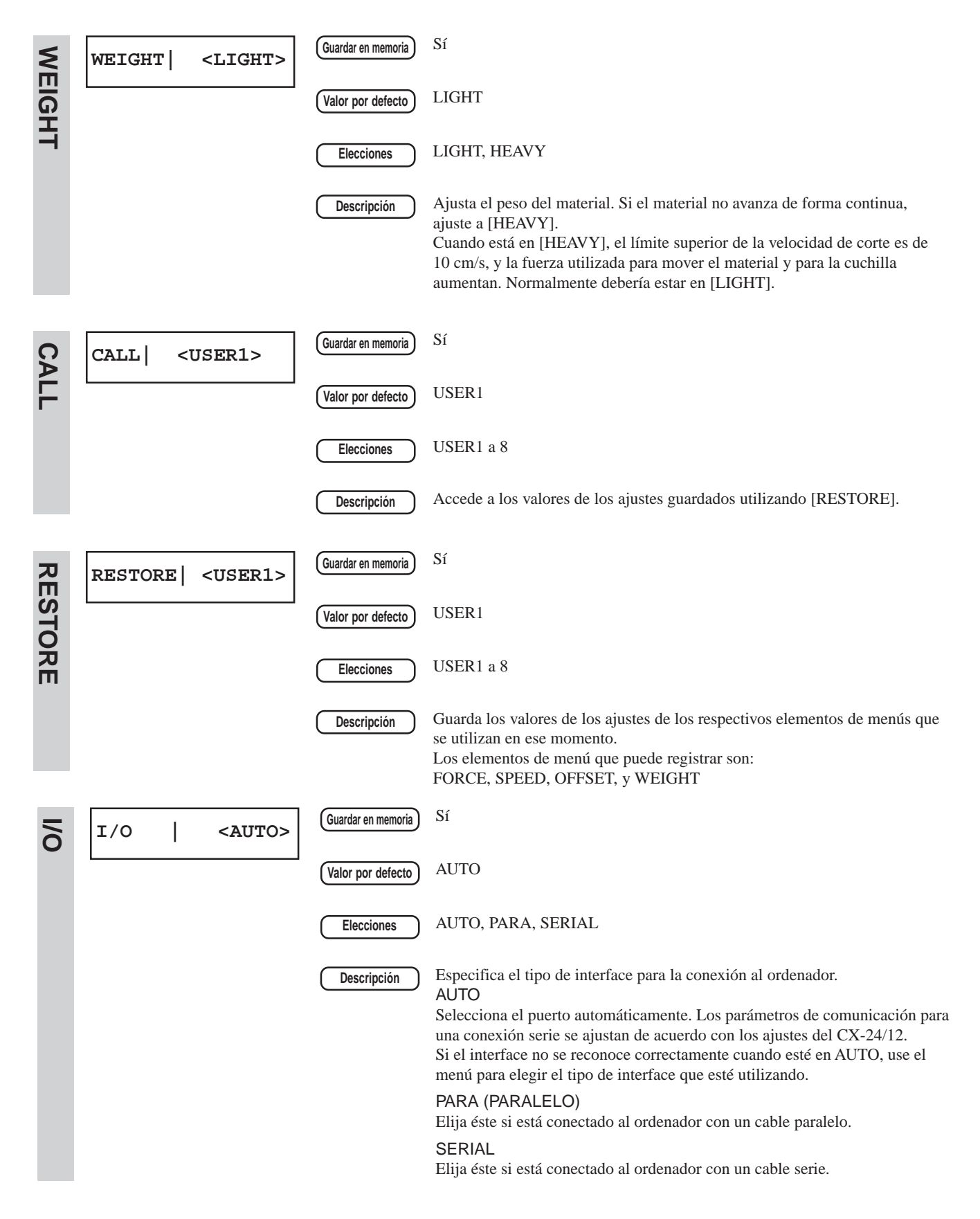

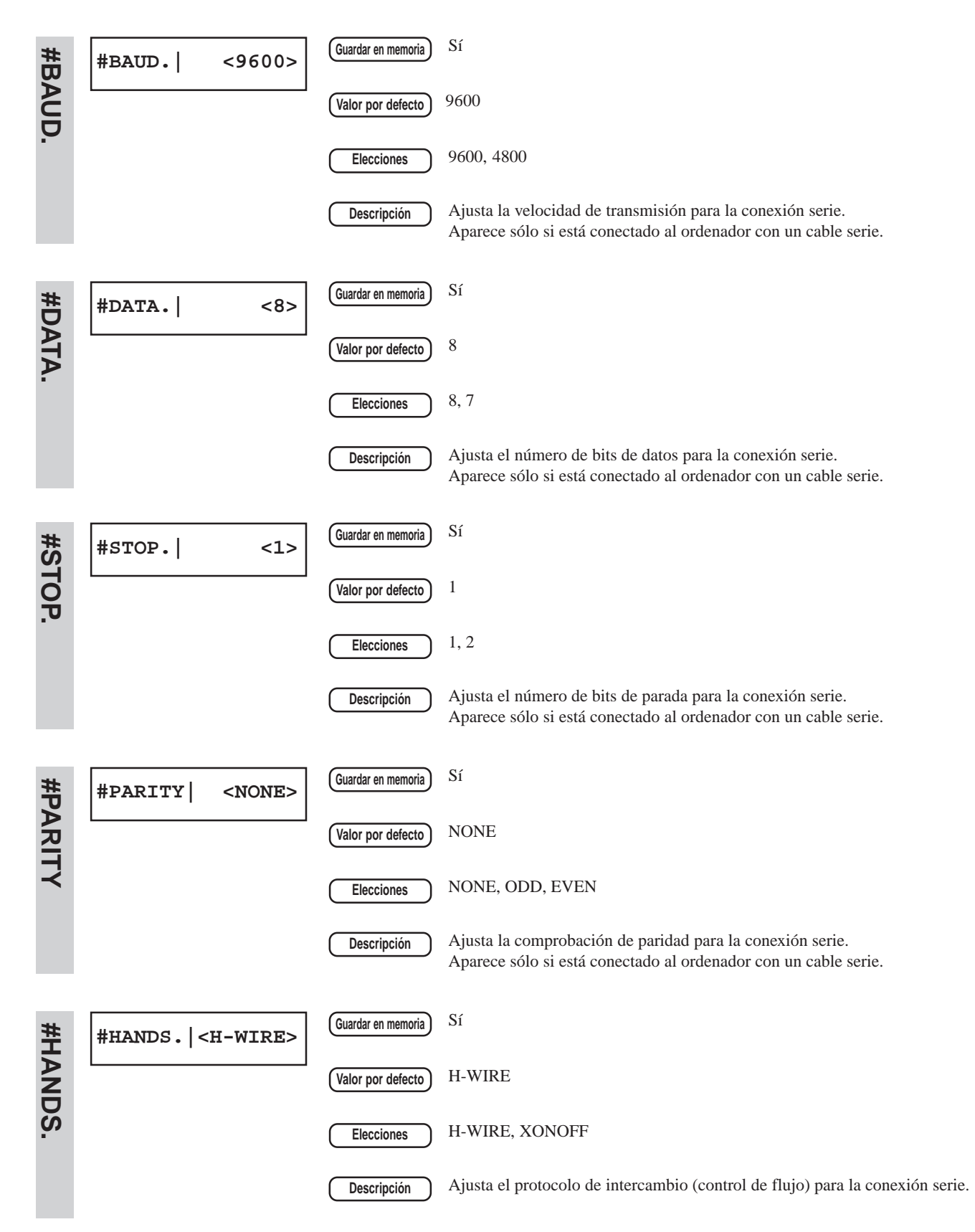

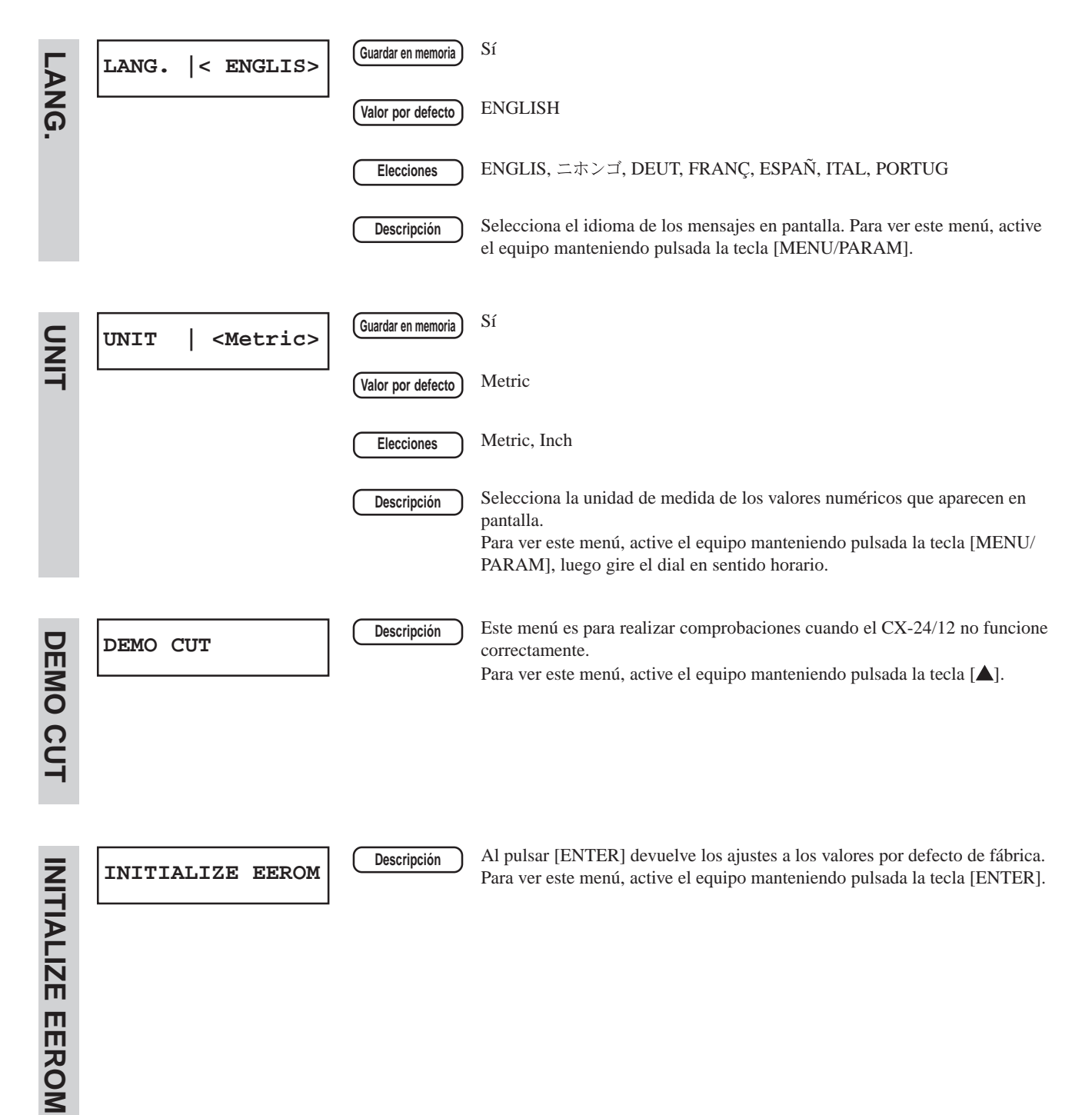

# **10 Diagrama de menús de pantalla**

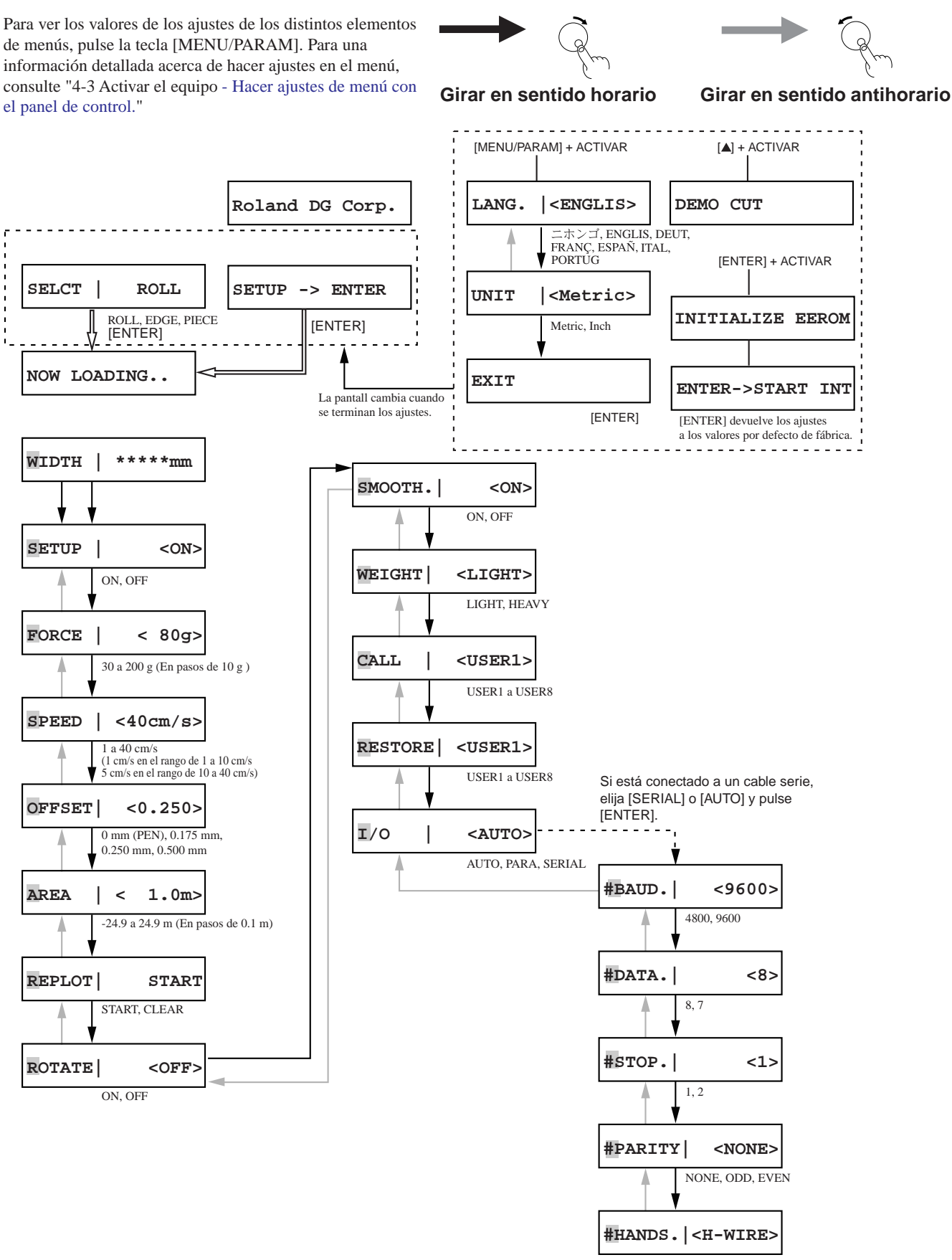

H-WIRE, XONOFF

# **11 Qué hacer si...**

# **11-1 Si el CX-24/12 no funciona...**

¿El CX-24/12 está activado? Active el equipo.

¿El CX-24/12 está en estado de configuración?

Cuando la pantalla muestre el siguiente mensaje, no se puede realizar el corte aunque se envíen datos. Cuando active el estado de configuración, puede empezar el corte.

CX-24 CX-12

SELECT | ROLL | **SETUP -> ENTER** 

Elija el material cargado, y luego pulse la tecla [ENTER] para activar el estado de configuración.

¿La operación ha sido detenida? Cuando aparezca el siguiente mensaje, la operación está detenida. Para continuar, pulse la tecla [ENTER].

PAUSE | <CONT>

Para detener la operación

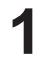

Detenga la transmisión de las instrucciones de corte desde el ordenador.

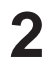

Gire el dial para hacer aparecer al pantalla de la derecha, y luego pulse la tecla [ENTER]. **PAUSE | <STOP>**

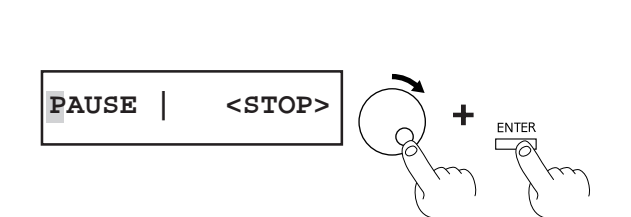

Pulse la tecla [ENTER] para activar el estado de configuración.

Si está conectado a un puerto serie, ¿los parámetros de comunicaciones del CX-24/12 coinciden con los del ordenador? Use el menú de pantalla para ajustar los parámetros de comunicaciones del CX-24/12 para que coincidan con los parámetros de comunicaciones del ordenador.

¿El ordenador está configurado correctamente?

Consulte la documentación del ordenador que esté utilizando y haga los ajustes correctos para la memoria, placa de la interface y otros parámetros de comunicaciones.

¿El cable utilizado para la conexión al ordenador está conectado correctamente? Compruebe los puertos de salida del CX-24/12 y el ordenador y vuelva a conectarlos correctamente.

¿El ordenador y el CX-24/12 están conectados con el cable adecuado?

El tipo de cable necesario viene determinado por el ordenador y los programas que esté utilizando. Incluso con el mismo ordenador, los distintos programas pueden necesitar cables distintos. Use el cable especificado en su programa.

¿Los ajustes de los programas son correctos? (Utilizando MS-DOS.)

Especifique el dispositivo de salida. (Seleccione un nombre de modelo que coincida con el grupo de instrucciones. Si el grupo de instrucciones es diferente, se pueden enviar instrucciones completamente diferentes, resultando en un error). Consulte la documentación el programa y haga los ajustes correctos para los parámetros de comunicación y otros valores.

¿La selección del controlador es la correcta para la aplicación? (Utilizando Windows.) Elija el controlador CX-24/12 apropiado. Para el CX-24: [Roland CAMM-1 CX-24] Para el CX-12: [Roland CAMM-1 CX-12].

¿Los ajustes del controlador son correctos? (Utilizando Windows.) Haga los ajustes correctos para el puerto de salida y los parámetros de comunicación.

## **11-2 El material se escapa de los rodillos de presión durante el proceso de corte**

¿Las palancas de carga están bajadas?

Si las palancas de carga de hojas están levantadas, entonces compruebe que los rodillos de presión derecho e izquierdo estén encima del material y baje las palancas de carga. (Consulte "4-2 Cargar el material".)

#### ¿El material está cargado paralelamente a los rodillos de avance?

Si el borde frontal del material está cortado en ángulo, recorte la parte en exceso de modo que el borde frontal sea paralelo a los rodillos de avance, luego cargue el material.

#### ¿El material hace contacto en algún lugar durante el proceso de corte?

Compruebe que los bordes derecho e izquierdo del material no haga contacto con la superficie interior de CX-24/12 durante el corte. Este contacto podría no sólo dañar el material, sino también hacer imposible el avance del material o hacer que este patine.

#### Al hacer avanzar material largo, ¿ha comprobado anteriormente que éste no se deslice?

Use el menú de pantalla [AREA] para hacer avanzar la longitud de material necesaria (más un margen de aproximadamente 0.1 m), y compruebe que el material no se suelte de los rodillos de presión.

#### ¿Los rodillos de presión están dañados o deformados?

Si el material se afloja, incluso al cargarlo correctamente, la vida útil de los rodillos de presión ha terminado. Si esto ocurre, póngase en contacto con su distribuidor Roland DG Corp. autorizado o centro de servicio (La sustitución es una operación de servicio con recargo).

## **11-3 Quedan áreas sin cortar, o hay áreas que no se cortan limpiamente.**

¿La cuchilla y el soporte están montados de forma segura? Instálelos de modo que no queden flojos.

La cuchilla puede estar rota. Cámbiela por una de nueva.

¿Hay algún resto de material o polvo adherido en la punta de la cuchilla? Compruebe si hay depósitos de suciedad en la cuchilla. Si está sucia, límpiela.

¿Hay algún resto de material o polvo en el interior del soporte de la cuchilla? Quite la punta del soporte de la cuchilla y retire los fragmentos de material del interior.

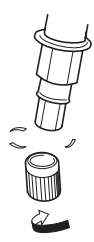

¿La extensión de la cuchilla es correcta?

Si el ajuste de la compensación de la cuchilla no es correcto para la hoja, las esquinas pueden ser redondeadas o tener picos. Consulte "4-7 Realizar un test de corte."

¿La fuerza de la cuchilla y la velocidad de corte son adecuadas para el material a cortar? Realice un test de corte y utilice el menú de pantalla para ajustar los valores adecuados. Consulte "4-7 Realizar un test de corte."

¿El protector de la cuchilla está dañado o deformado?

Si el material no se corta correctamente aunque los ajustes del CX-24/12 sean correctos y la cuchilla y el soporte estén bien instalados, entonces el protector de la cuchilla puede estar dañado. Si esto ocurre, póngase en contacto con su distribuidor Roland DG Corp. autorizado o centro de servicio (La sustitución es una operación de servicio con recargo).

# **11-4 Los resultados del corte están desplazados, y quedan partes sin cortar**

¿Está utilizando material grueso?

Si utiliza material grueso, cambie el ajuste del menú de pantalla "WEIGHT" a "HEAVY."

Al cortar utilizando un rollo de material, ¿ha extraído la longitud de material necesaria antes de cortar? Cuando se extrae el material mientras se lleva a cabo el corte, el material puede patinar o la operación puede detenerse debido a un error del motor.

## **11-5 Mensajes de error**

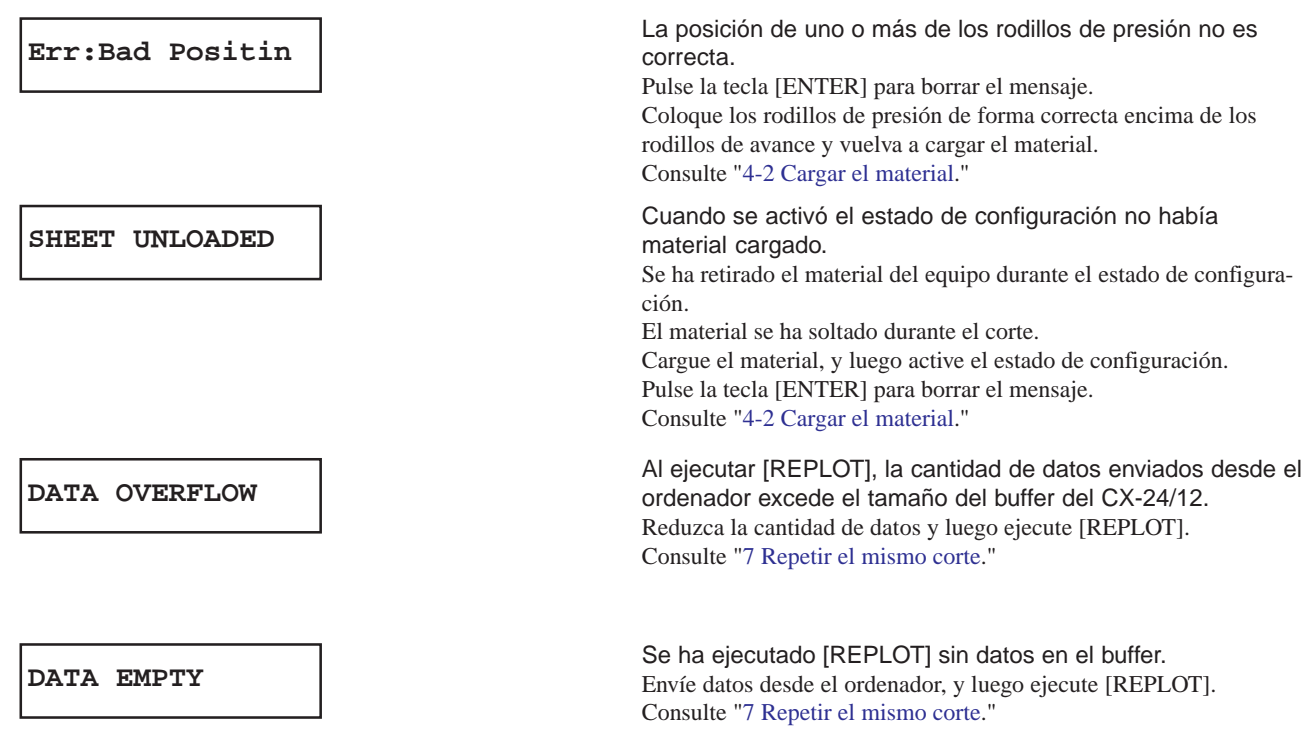

Los siguientes mensajes aparecen con propósito informativo cuando se envían los datos descritos en "Detalles". Cuando aparezca uno de estos mensajes en pantalla, se detiene el envío de datos y no puede continuar con la siguiente operación. Pulse la tecla [ENTER] para eliminar el mensaje de la pantalla.

Tenga en cuenta que aunque borre el mensaje de error, el CX-24/12 conserva en memoria el error ocurrido, y no se puede cortar correctamente incluso si se continúan enviando datos. Para cancelar el error, desactive el equipo y vuélvalo a activar.

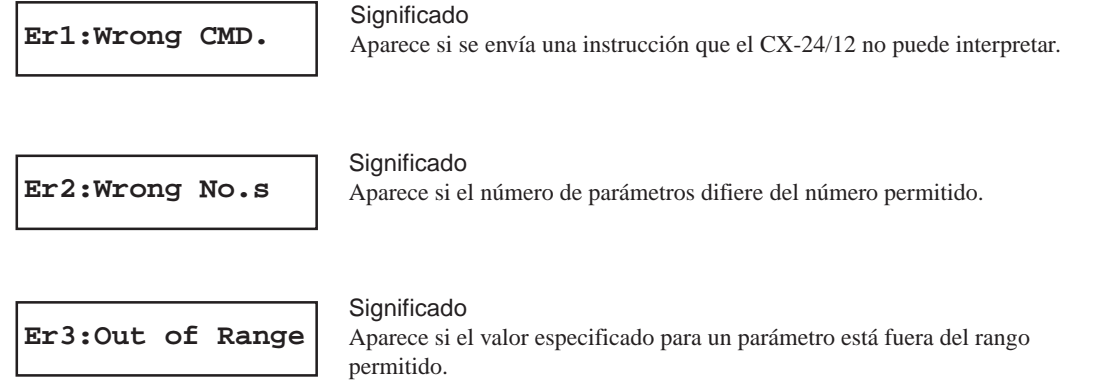

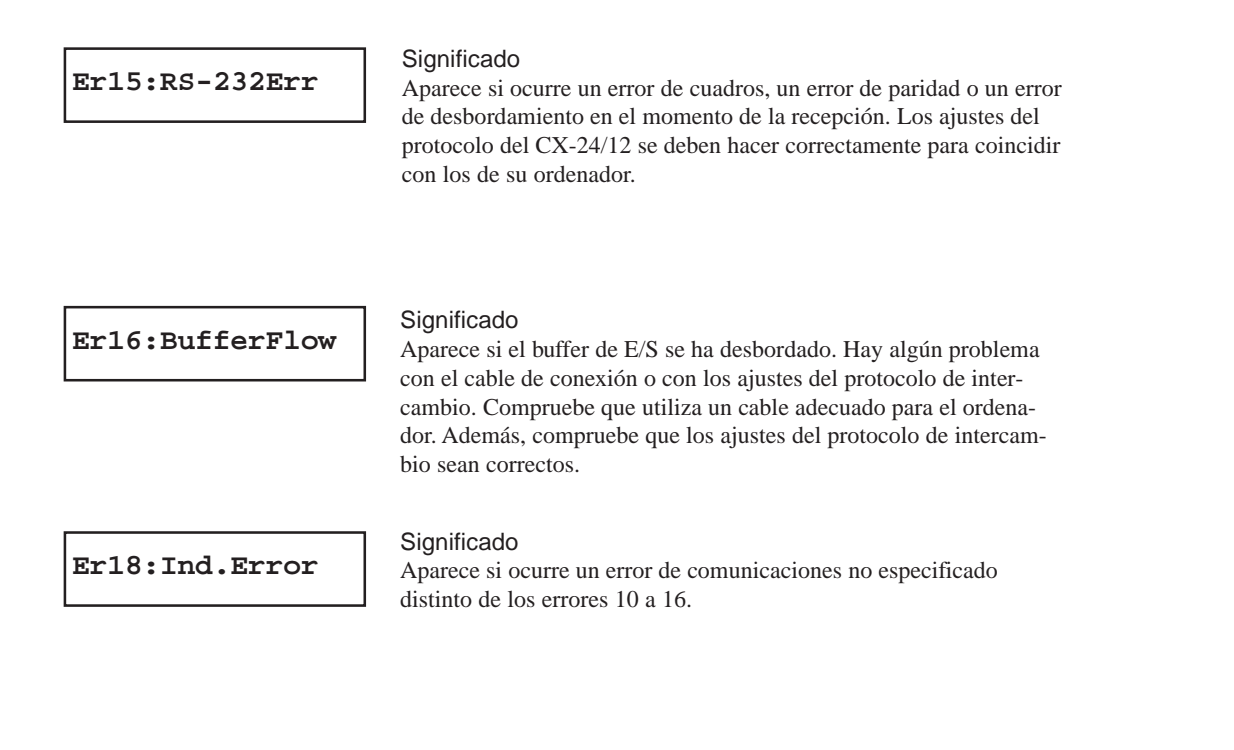

# **12 Tabla de instrucciones de soporte**

Hay un "Manual del Programador CAMM-GL III" que puede adquirirse por separado, para los que deseen crear sus propios programas para este equipo. Para más información póngase en contacto con su distribuidor Roland autorizado o centro de servicio.

Esta lista usa las marcas siguientes:

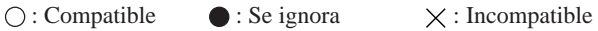

modo 1

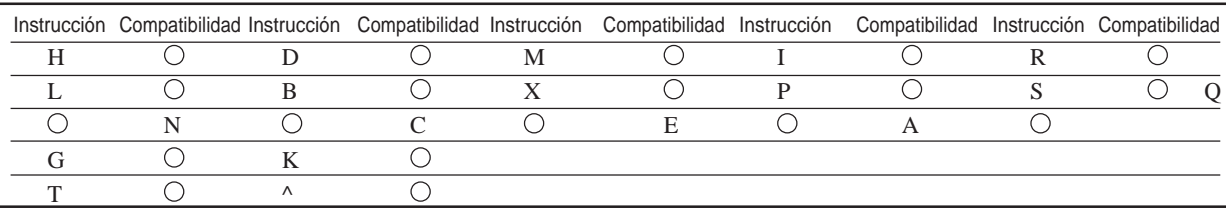

### modo 2

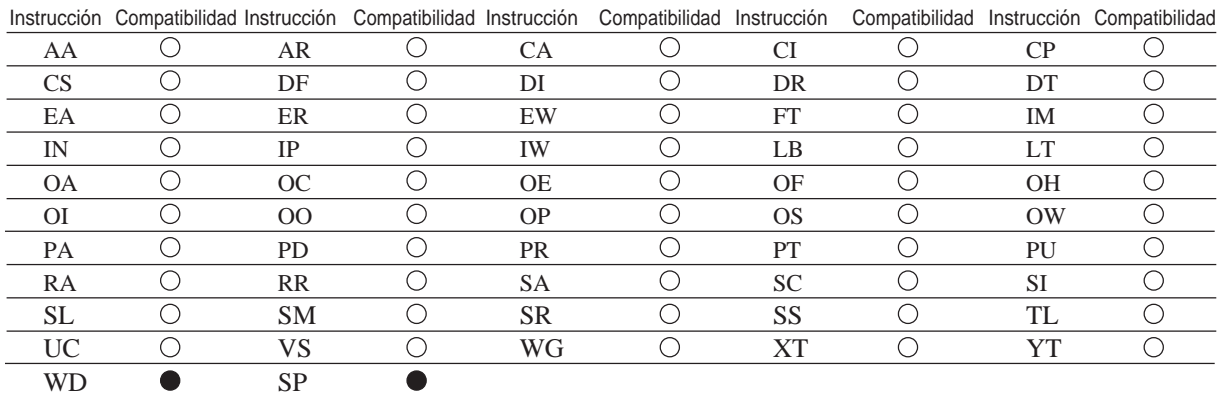

### Instrucciones en modo 1 y modo 2

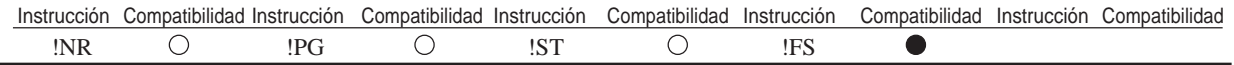

# **13 Especificaciones**

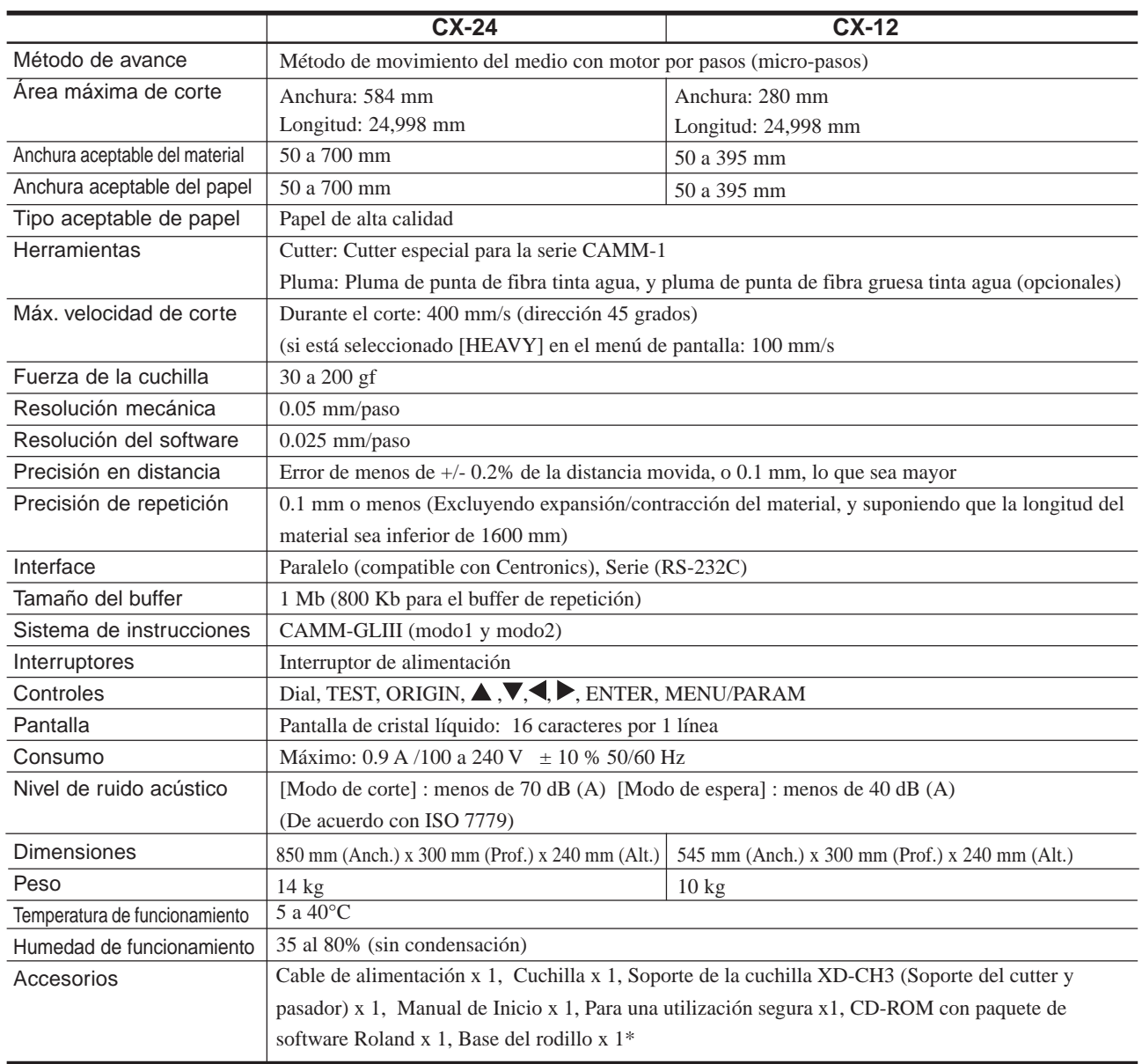

\*..... sólo CX-24

### **Paralelo**

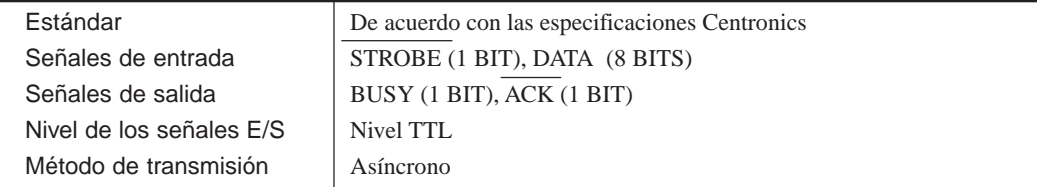

### **Serie**

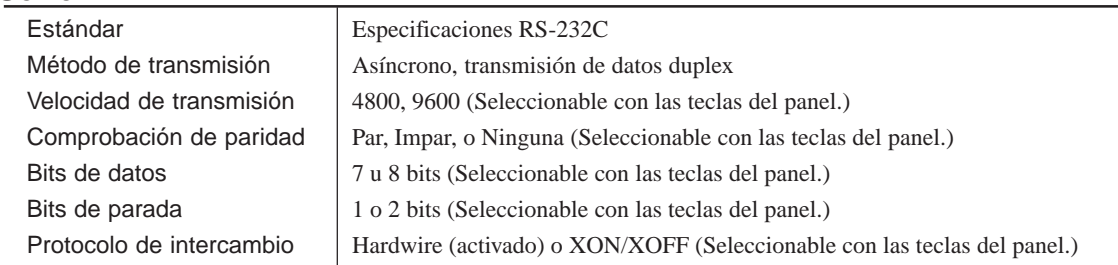

### **Conector paralelo (de acuerdo con las especificaciones Centronics)**

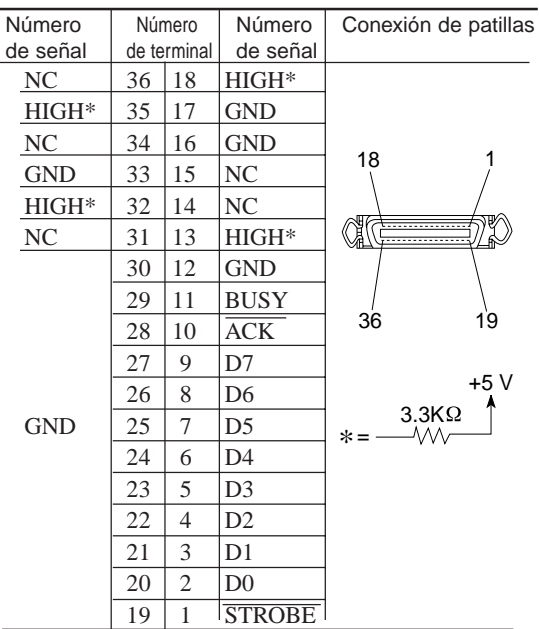

### **Conector serie (RS-232C)**

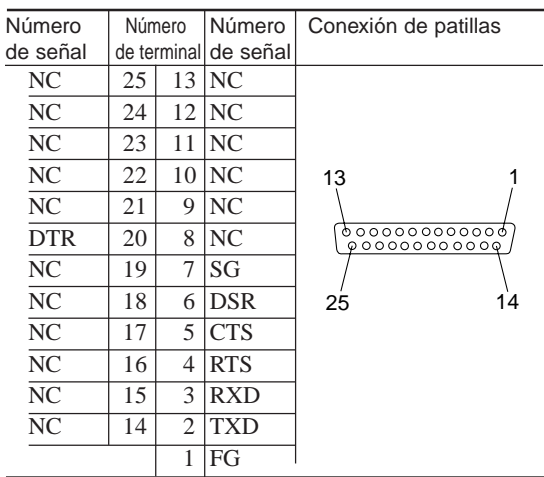

# Índice

### $\mathsf{A}$

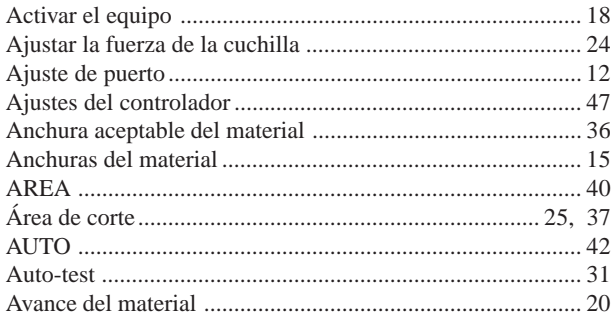

## $\overline{\mathbf{B}}$

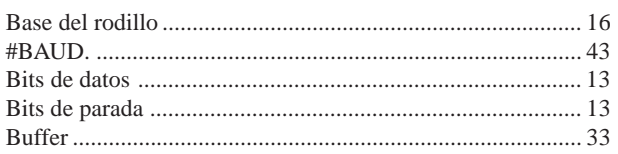

## $\mathbf C$

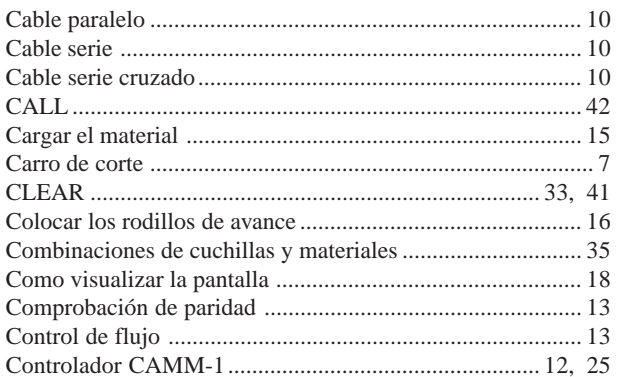

## $\mathbf D$

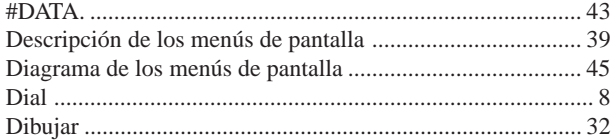

## $\mathsf{E}$

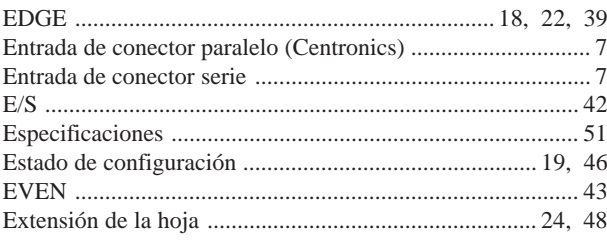

## $\overline{F}$

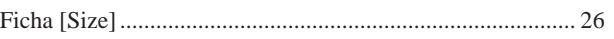

### 

## G

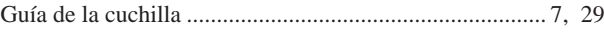

### $\overline{\mathsf{H}}$

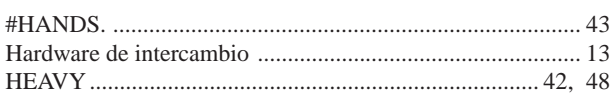

## $\overline{1}$

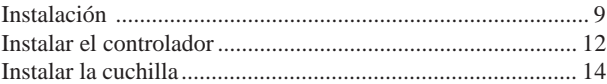

## $\mathsf{L}% _{0}\left( \mathsf{L}_{0}\right) ^{T}=\mathsf{L}_{0}\left( \mathsf{L}_{0}\right) ^{T}$

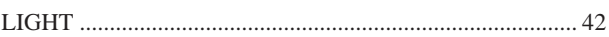

### $\mathsf{M}$

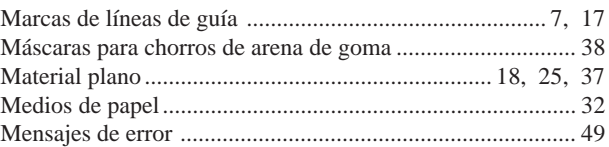

### $\overline{\mathsf{N}}$

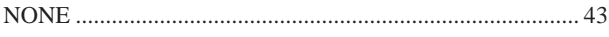

### $\overline{O}$

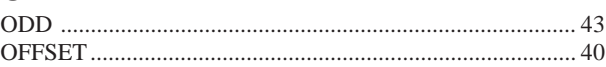

### $\mathsf{P}$

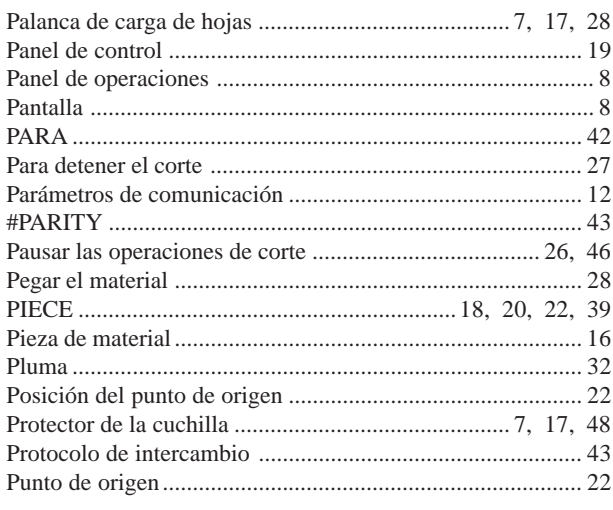

### $\mathbf Q$

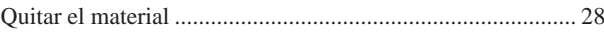

## $\overline{\mathsf{R}}$

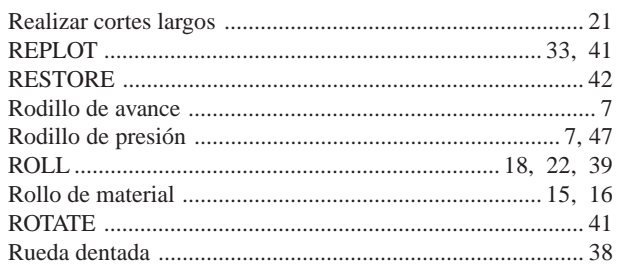

### $\mathsf{s}$

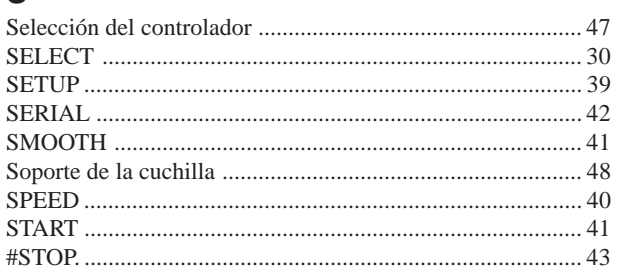

## $\mathbf{T}$

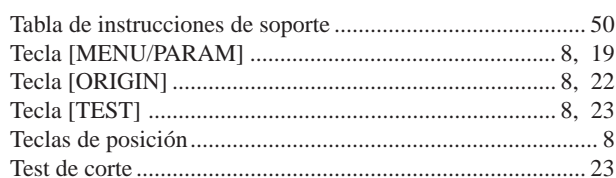

## $\cup$

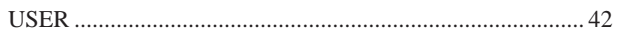

## $\overline{\mathsf{V}}$

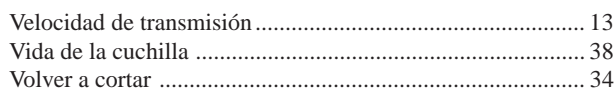

### W

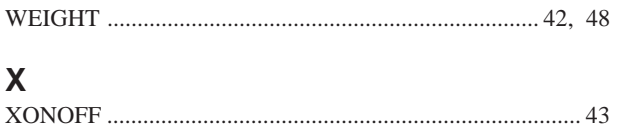

# Roland